ČESKÉ VYSOKÉ UČENÍ TECHNICKÉ V PRAZE

FAKULTA STAVEBNÍ

Katedra ekonomiky a řízení ve stavebnictví

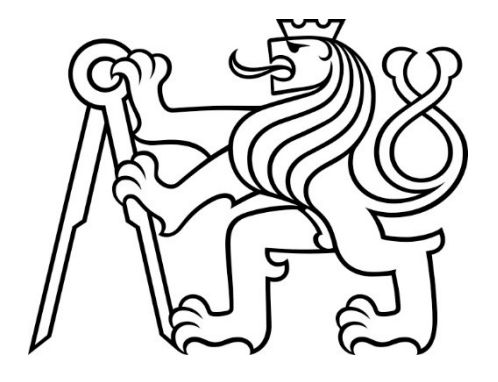

# BAKALÁŘSKÁ PRÁCE

2023 Daniel Kobík

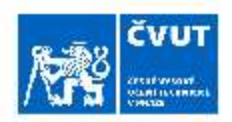

## ZADÁNÍ BAKALÁŘSKÉ PRÁCE

#### I. OSOBNÍ A STUDIJNÍ ÚDAJE

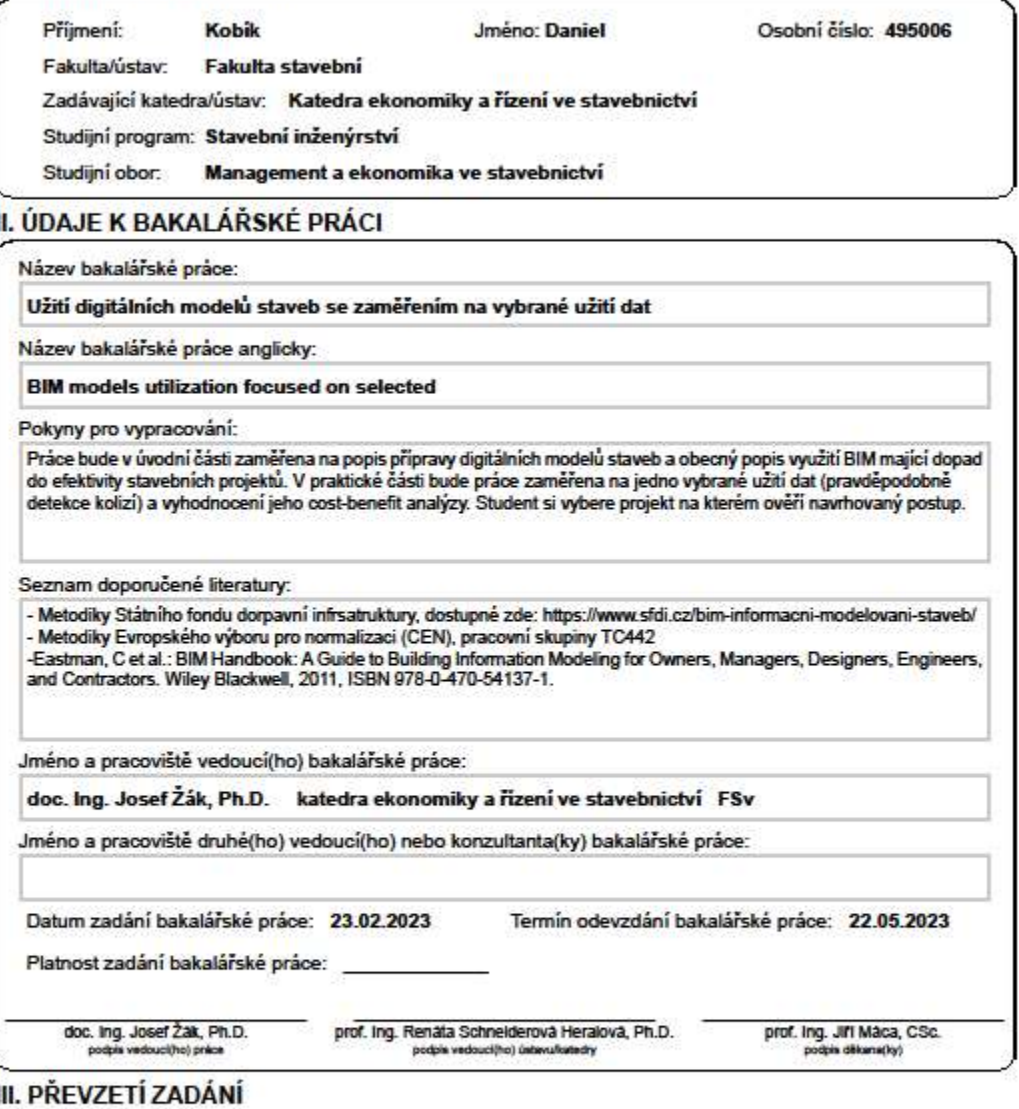

Student bere na vědomi, že je povinen vypracovat bakalářskou práci samostatně, bez cizí pomoci, s výjimkou poskytnutých konzultaci.<br>Seznam použité literatury, jiných pramenů a jmen konzultantů je třeba uvést v bakalářské p Datum převzetí zadání Podpis studenta

CVUT-CZ-ZBP-2015.1

C CVUT v Praze, Design: CVUT v Praze, VIC

# ČESTNÉ PROHLÁŠENÍ

Prohlašuji, že jsem pracoval samostatně, s odborným vedením vedoucího této práce doc. Ing. Josefa Žáka, Ph.D. Současně prohlašuji, že všechny zdroje, ze kterých jsem čerpal jsou řádně uvedeny v seznamu použitých zdrojů.

V Praze dne 10.05.2023 Daniel Kobík

# PODĚKOVÁNÍ

Rád bych tímto poděkoval především mému vedoucímu bakalářské práce doc. Ing. Josefu Žákovi, Ph.D., za jeho odborné vedení, průběžné konzultace, korekce, připomínky a reakce na mé dotazy.

## UŽITÍ DIGITÁLNÍCH MODELŮ STAVEB SE ZAMĚŘENÍM NA VYBRANÉ UŽITÍ DAT.

## BIM MODELS UTILIZATIN, FOCUSED ON SELECTED USES OF THE DATA.

## ANOTACE

Předmětem této bakalářské práce je v první řadě seznámení čtenářů s pojmem BIM (Building information modeling). V práci jsou uvedeny nejdůležitější pojmy, které je třeba znát pro porozumění takzvané metody BIM, se kterou se nerozdělitelně pojí také takzvaný DIMS (Digitální model stavby). Představuje softwary, které umožňují využití této metody. Následně se v praktické části věnuje poukázání na možné finanční úspory, kterých je možno dosáhnout, pokud bude metoda využívána. Konkrétně se soustředí na minimalizaci nákladů vynaložených na nápravu kolizí, které je možné za pomoci nástroje automatické detekce kolizí odhalit již v projekční fázi a tím se vyhnout jejich vzniku na stavbě. Tento nástroj je aplikován na digitální model interiéru kanceláří, kde detekuje kolize stavebních konstrukcí a vedení jednotlivých profesí stejně tak, jako profesí mezi sebou. Detekované kolize jsou dále rozděleny do několika skupin a za pomoci cenových odhadů, získaných od odborníků z praxe, oceněny. Závěr bakalářské práce hodnotí, zda bylo použití metody BIM vhodné a jaké přínosy pro projekt mělo.

## ANNOTATION

The subject of this bachelor thesis firstly to introduce the readers to the concept of BIM (Building information modeling). The thesis presents the most important concepts that need to be known to understand BIM method, which is also connected to DIMS (Digital Building Information Model). It introduces the software that enables use of this method. Then, in the practical part, it highlights the potential financial savings that can be achieved if this method is used. Specifically, it focuses on minimising the costs incurred in rectifying collisions, which can be detected at the design stage using an automatic collision detection tool to avoid it on site. This tool is applied to a digital model of the interior of offices, where it detects collisions between building structures and the management of individual professions as well as between professions. The detected collisions are further divided into several groups and priced using cost estimates obtained from practitioners. The conclusion of the bachelor thesis evaluates whether the use of BIM was appropriate and what benefits it had for the project.

# KLÍČOVÁ SLOVA

BIM (Building information modeling) DIMS (Digitální model stavby) Detekce kolizí

## **KEY WORDS**

BIM (Building information modeling) DIMS (Digital Building Information Model) Collision detection

## **Obsah**

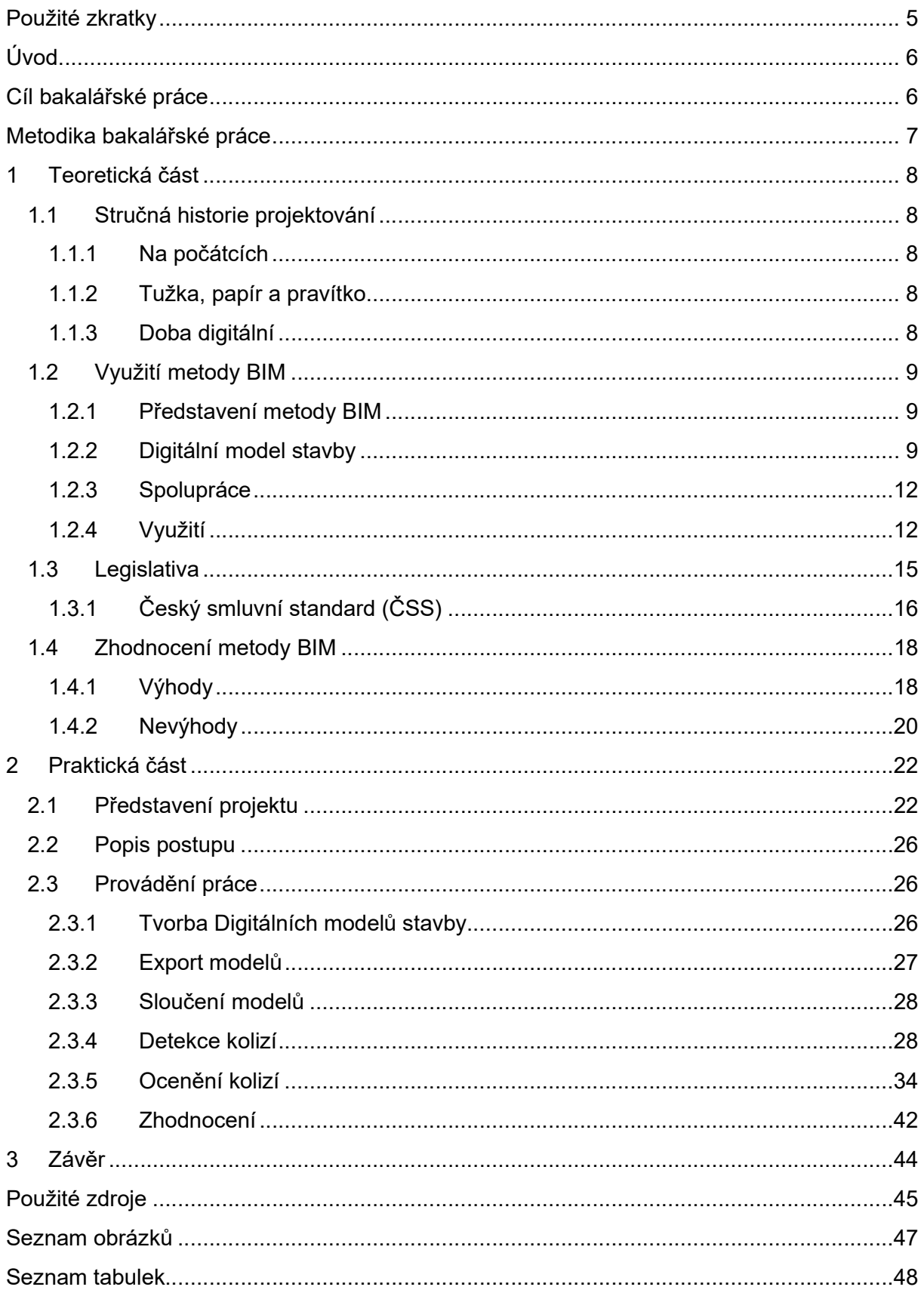

## Použité zkratky

- BIM Building Information Modeling (Informační modelování staveb) [1]
- CAD Computer Aided Design (Počítačem Podporované Projektování) [2]
- LOD Level of Development (Stupeň informační podrobnosti)
- LOD Level of Detail (Stupeň grafické podrobnosti)
- IFC Industry Foundation Classes [1]
- CDE Common Data Environment (Společné datové prostředí) [3]
- DIMS Digitální model stavby [3]
- MPO Ministerstvo průmyslu a obchodu

## Úvod

Velkým tématem, nejen posledních let, se v České republice staly snahy o digitalizaci stavebnictví. V porovnání s jinými zeměmi se nedá říct, že by byly úplně úspěšné. Náročnost získání stavebního povolení je jedním z důvodů pomalé a skromné stavební činnosti v Česku, neexistence jediné instituce, která by umožňovala vyřešit veškerá povolení, tomuto problému také nepřidává a absence možnosti elektronického podávání žádostí a nepochopitelné lpění na papírových verzích dokumentací, ačkoli to se v poslední době lepší, je při nejmenším velmi nešetrná k přírodě. Dalším problémem, týkajícím se spíše oblasti projekčních činností, výstavby a následného užívání stavby je roztříštěnost a neúplnost informací. Klasický model přístupu k projektování staveb, tedy tvorba 2D výkresů v různých softwarech, výkazů výměr s pomocí excelovských tabulek, značení změn v dokumentaci zvýrazňovači na papíře a neuchovávání průběžných verzí dokumentů je cesta k nevyhnutelné neefektivnosti. Snadno se pak stane, že každý člen projektového týmu pracuje s jinou verzí dokumentace, což může způsobit značné prodražení a prodloužení projekční části z důvodu předělávání již hotové práce, v závislosti na chvíli, ve které dojde ke zjištění tohoto problému. V horších případech, kdy by ke zjištění nedošlo v projekční fázi a starší verze projektu by byly zásadně rozdílné, mohou nastat i problémy, které by zásadně ovlivnily celý stavební proces.

Vlaštovkou směrem k efektivnějšímu, levnějšímu a rychlejšímu přístupu je zavedení takzvané metody BIM, která je hlavním tématem této bakalářské práce.

## Cíl bakalářské práce

Hlavním cílem této bakalářské práce je představení přístupu ke stavebním projektům pomocí takzvané metody BIM, výběr relevantních užití této metody a v jejich kontextu seznámení s pojmy, které se s ní neodmyslitelně pojí. Poukázání na její nesporné výhody, ale také objektivní zhodnocení nevýhod, které tato metoda nevyhnutelně také má. Teoretická část práce tematicky obsahuje celý životní cyklus projektu od první myšlenky až po demolici dané budovy a pro dané fáze uvádí možnosti využití metody BIM. Věnuje se především představení metody BIM, a to takovým způsobem, aby i člověk, který tak hojně užívanou zkratku BIM (Building Information Modelling, Informační modelování staveb) [1], která je obsažena v samotném názvu této metody, nikdy neslyšel dokázal pochopit, co se pod ní skrývá.

V Praktické části je pak cílem této bakalářské práce aplikovat jeden z možných způsobů využití dat, která metoda z její podstaty nese. V Tomto konkrétním případě se jedná o automatickou detekci kolizí mezi prvky obsaženými v konkrétních modelech. Na detekovaných kolizích je ukázáno, jaké finanční úspory je možné získat jejich odhalením již v projekční fázi v porovnání s tím, pokud by muselo dojít k jejich nápravě až ve fázi samotné výstavby.

## Metodika bakalářské práce

#### Sběr dat pro provedení bakalářské práce

Pro provedení praktické části bylo nutné vybrat konkrétní DIMS (Digitální model stavby). Byl vybrán dnes již dokončený projekt kanceláří v administrativní budově. Jedná se o projekt, na kterém jsem v minulých letech pracoval a s povolením firmy, která je oficiálním vlastníkem použitých DIMS mi bylo umožněno je využít pro zpracování bakalářské práce.

#### Výběr softwaru

Pro práci s daty byl zvolen software od společnosti Autodesk, a to z důvodu, že s jejich využíváním mám osobní zkušenost a zároveň jsou všeobecně nejvíce rozšířené. Konkrétně se jedná o Autodesk AutoCad [4], Autodesk Revit [5] a Autodesk Naviswork manage [6]

#### Příprava Digitálních modelů stavby

Byla provedena v programu Autodesk Revit [5], ze kterého došlo k jejich exportu do otevřeného formátu IFC (Industry Foundation Classes) [1].

#### Grafická úprava Digitálních modelů stavby

Po exportu došlo k úpravám jednotlivých DIMS v programu Autodesk Naviswork Manage [6] a následně k jejich sloučení.

#### Nastavení parametrů nástroje Clash detective

Ve zvoleném programu Autodesk Naviswork Manage [6], došlo k potřebnému nastavení veškerých parametrů této funkce.

#### Generování kolizí

Po nastavení došlo k vygenerování vzniklých kolizí.

#### Práce s kolizemi

Po vygenerování veškerých kolizí došlo k předběžnému roztřízení a vyčlenění nerelevantních kolizí na základě jejich vizuální prohlídky.

#### Sloučení kolizí

Došlo ke sloužení duplicitních kolizí a tím redukci jejich celkovému počtu

#### Další práce s kolizemi

Kolize upravené dle výše uvedených bodů byly roztřízeny do tabulky.

#### Stanovení nákladů

Bylo provedeno stanovení potřebných nákladů na opravu vytvořených skupin kolizí, pokud by bylo třeba je řešit až přímo na stavbě. Tyto náklady byly stanoveny s pomocí odborného odhadu odborníků z praxe. Následně došlo k dalšímu zpracování odhadovaných cen a vyčíslení celkové finanční částky.

#### Závěrečné vyhodnocení

Získaná data byla přehledně zobrazena do tabulek a došlo k vyvození závěru této bakalářské práce.

## 1 Teoretická část

## 1.1 Stručná historie projektování

Projektování staveb tak, jak ho dnes známe, předcházela dlouhá cesta od prvních jednoduchých plánů z daleké historie, přes rýsovací prkna, mikrotužky až do dnešní digitální doby.

## 1.1.1 Na počátcích

I dnes vycházíme při projektování budov ze zkušeností a znalostí, ty nám jsou předávány během studia a dále rozvíjeny v pracovním životě. Dříve však tyto zkušenosti nebyly ani tak komplexní, a zdaleka ne tak rozšířené. Návrh staveb byl limitován především omezeným poznáním o stavebních materiálech, technologiích výstavby a také technickými možnostmi. Plány budov byly zprvu velmi jednoduché, znázorňující především tvarové řešení.

### 1.1.2 Tužka, papír a pravítko

Zastavme se v době před příchodem prvních softwarů na tvorbu projektových plánů. Pro představu, první verze programu od společnosti Autodesk, AutoCAD Version 1.0 byla vydána v Americe koncem roku 1982 [7]. Tvorba projektové dokumentace byl extrémně zdlouhavý proces, při kterém plné místnosti projektantů seděli za rýsovacími prkny s tužkou, pravítkem a kávou, a dlouhé hodiny kreslili jeden výkres za druhým.

Jedním z mnoha problémů tohoto způsobu projektování byl fakt, že každou drobnou změnu bylo potřeba opravit ve všech jejích výskytech samostatně. Pro příklad, došlo-li ke změně rozměrů okna v projektu rodinného domu, nejen že projektant musel okno změnit na výkrese půdorysu daného podlaží, musel také opravit tabulku oken, výkaz zdiva, pohledy, případně řez a další výkresy. Nehledě na skutečnost, že při neustálém gumování se výkres jednoduše ušpinil anebo úplně poničil.

### 1.1.3 Doba digitální

S nástupem programů CAD (Computer Aided Design, Počítačem Podporované Projektování) [2] se pro projektanty, kteří k nim měli přístup, usnadnila spousta práce.

Jak je zmíněno v článku na stránkách CAD Studio, publikovanému ke 40. výročí od založení společnosti Autodesk, byla právě přístupnost programu Autodesk AutoCAD [4] důvodem, proč je dnes tento software tak úzce spjat s procesem projektování budov a také tím nejvíce rozšířeným řešením.

"Před 40 lety byla Johnem Walkerem a jeho kolegy založena společnost Autodesk. Ta se brzy stala slavná jedním ze svých softwarových produktů – AutoCADem. Prvním cenově dostupným a profesionálně využitelným CAD programem, který navíc nevyžadoval drahý mainframe počítač, ale fungoval na dostupném stolním počítači tehdy rovněž začínajícího standardu, IBM PC s operačním systémem MS DOS." [8]

Již první verze zmíněného programu obsahovaly poměrně velkou škálu příkazů, nahrazujících zmíněné mikrotužky, pravítka a gumy. Propojení jednotlivých výkresů a částí dokumentace se postupem času také značně zlepšila, a to například uvedením funkce "xref". ta umožňuje odkázat se ve výkrese na výkres jiný, změna původního výkresu se pak propíše do všech odkazovaných [9]. Obdobná funkce existuje i pro program MS Excel, s využitím především pro tvorbu tabulek. Tyto i spoustu dalších funkcí napomohly určité míře automatizace a byly značným usnadněním oproti rýsování na papír.

Ale ani tento technologický posun ovšem nevyřeší dříve uvedený modelový příklad s oknem. Tím se dostáváme k aktuálním metodám projektování a hlavnímu tématu této bakalářské práce, tou je takzvaná metoda BIM. Následující text se věnuje jejímu představení, možnostem využití, výhodám, nevýhodám a dalším informacím, které by měli čtenáři přiblížit, jakým směrem se, s přihlédnutím do zahraničí, bude pravděpodobně obor stavebnictví ubírat do budoucna.

## 1.2 Využití metody BIM

BIM (Building Information Modeling, Informační Modelování Staveb) [1] a metoda z tohoto principu vycházející, tedy takzvaná metoda BIM je dnes považovaná za nevyhnutelnou budoucnost stavitelství.

### 1.2.1 Představení metody BIM

"Building information Modeling (BIM, informační model budovy) je moderní, inteligentní proces pro tvorbu a správu projektů zaležený ne modelu, Usnadňuje výměnu informací v rámci procesu návrhu projektu, výstavby a používání budovy" [10].

Výše uvedená definice je jen jedna z mnoha, které se nacházejí jak na internetu, tak v tištěné literatuře. Drobné rozdíly, které se vyskytují v závislosti na zdroji nejsou zvlášť důležité, jde spíše o pochopení principu této metody. Jednoduše řečeno by se dalo modelování metodou BIM popsat například takto:

Metoda BIM je způsob, kterým přistupujeme k celému procesu tvorby a užívání dané stavby. Umožňuje nám mít veškeré informace na jednom místě, jednoduše je sdílet, opravovat v reálném čase, a to s jistou mírou automatizace. Vychází z takzvaného DIMS (Digitálního modelu stavby) [3]. Metoda nám slouží nejen při tvorbě projektové dokumentace nebo v procesu výstavby, ale také při následném využívání stavby. Tehdy dokáže majiteli poskytnout detailní informace o stavu budovy, nutnosti revizí zakomponovaných prvků, aktuální energetické náročnosti a spoustu dalších informací. Tím se stává skvělým podkladem pro rozhodování správců budov.

Jak již bylo řečeno, hlavní částí této metody je takzvaný DIMS.

### 1.2.2 Digitální model stavby

Je vytvářen před samotnou výstavbou a následně doplňován o relevantní informace. Model samotný není jen vizuální reprezentací stavby, obsahuje také velké množství dat o materiálu, jeho vlastnostech, geometrii, cenách a dalších. Jeho tvorba je možná pomocí softwarů podporujících dané řešení, nejvíce rozšířeným je v dnešní době pravděpodobně program od společnosti Autodesk, tím je Autodest Revit [5], který bude následně představen, nejprve je ale v souvislosti s DIMS a celou metodou BIM zásadní, představit si a definovat následující pojmy.

#### 1.2.2.1 Modelování

DIMS může být vytvořen několika způsoby.

#### Objektové modelování

Jedná se o způsob vytváření modelu za pomocí grafického rozhraní. Uživatel může například vymodelovat stěnu ve 3D prostoru tak, že pomocí kurzoru myši natáhne stěnu na požadovanou vzdálenost.

Využití pouze tohoto způsobu modelování by bylo ovšem velmi nepřesné a je tedy nutná jeho kombinace se způsobem tvorby modelu pomocí takzvaného parametrického modelování. [11]

#### Parametrické modelování

Každý prvek modelu má přiřazené určité druhy parametrů, pro již zmíněnou stěnu se bude jednat například o délku, výšku, šířku, ale také materiál dané stěny, zahrnující tepelné nebo pevnostní vlastnosti a další. Objekt lze pak snadno upravit přepsáním jednotlivých parametrů.

Díky možnosti tohoto způsobu modelování je snadné vytvořit interaktivní a upravitelné objekty, pro příklad vytvoření modelu stolu s parametry výška, šířka a délka, které umožní přepsáním jediného čísla upravit modelovaný stůl do požadovaných rozměrů, potřebných pro konkrétní využití. [11]

#### 1.2.2.2 Podrobnost Digitálního modelu Stavby

Velkým tématem spojeným s vytvářením DIMS je určení jeho podrobnosti, vzhledem k tomu, že jeho tvorba je jak časově, tak finančně náročná a pro spoustu stavebních projektů není potřeba zacházet do takových podrobností, kterých je v modelu možno dosáhnou. Požadovaná podrobnost je stanovena nejen druhem projektu, ale také tím, pro jakou fázi procesu stavby je model vytvářen, studie bude jistě méně podrobná než prováděcí dokumentace.

Pro stanovení pevně definovaných parametrů se zavedl pojem LOD (Level of Development, Stupeň informační podrobnosti), která uvádí množství dat, která jsou k jednotlivým prvkům přiřazena. Poměrně nešťastně byl zaveden také pojem pod stejnou zkratkou LOD (Level of Detail, Stupeň grafické podrobnosti), ten určuje grafickou podrobnost vymodelovaných objektů.

I přes lehce zmatečné značení, je podstatné porozumět tomu, že pro prvky v procesu tvorby informačního modelu jsou požadovány určité informace, které má daný prvek nést, ty se liší například dle stupně, ve kterém se projekt aktuálně nachází. Stejně tak jsou v různých fázích projektu vyžadovány jiné nároky na grafické znázornění daného prvku. Pro lepší představu, výše zmíněné pojmy jsou detailněji popsány následovně.

#### Level of Development (LOD)

Označení daných stupňů se liší v závislosti na místě jejich užití, dle Amerických zvyklostí se tyto stupně značí LOD 100, LOD 200 a dále, dle Britských zvyklostí pak LOD 1, LOD 2 a déle.

Nehledě na značení, jejich rozdělení je následující, seřazeno od nejjednodušších a nejméně obsáhlých po nejsložitější a nejkomplexnější.

Fáze přípravy: Zobrazení základních funkčních požadavků objektu a zastavěných ploch.

Studie: Základní výměry, zasazení do stávajícího terénu, odhadované náklady.

Rozpracovaný návrh: Obecné navržení konstrukcí a vnitřního prostředí.

Finální návrh: Model má již přesné rozměry a je zkoordinovaný, možno na jeho základě zpracovat položkový rozpočet stavby.

Fáze realizace: Všechna data modelu jsou doplněna o technická data výrobců.

Fáze užívání: Umožňuje údržbu objektu a jeho provoz.

Fáze optimalizace: Slouží pro optimalizaci nákladů provozu. [12]

#### Level of Detail (LOD)

Pro označení grafického detailu se používá Britský protokol AEC [13], seřazený vzestupně.

Schématický symbol: Objekt není v měřítku, slouží pro znázornění jeho přibližného umístění, většinou reprezentován pouze ve 2D.

Koncept: Přibližné hmotové řešení, nereprezentuje finální vzhled objektu.

Definovaný objekt: Již má přesné rozměry.

Vykreslený objekt: Zobrazuje veškeré detaily daného prvku.

Stanovení, jaká úroveň grafického detailu bude použita je v závislosti na stupni projektové dokumentace a též ideálně na měřítku, ve kterém bude daná dokumentace předkládána. [12]

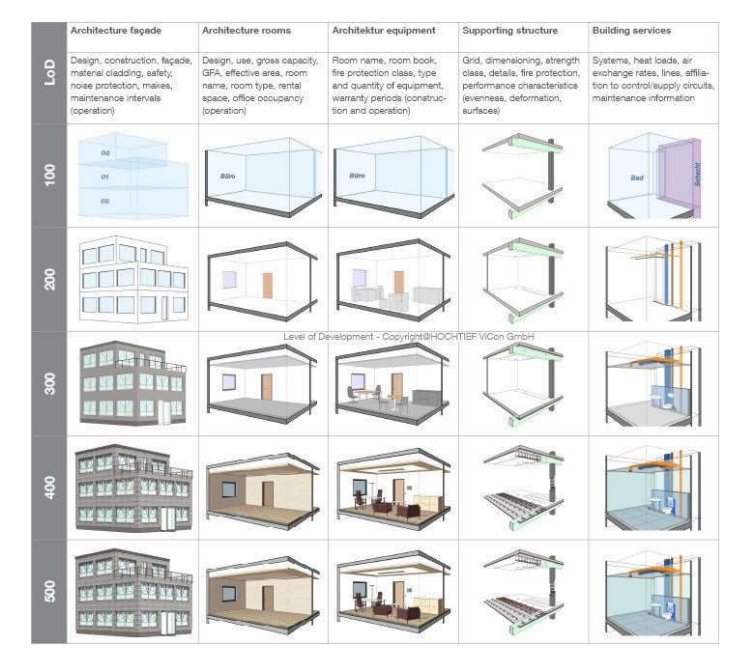

Obr.1: Stupně grafického a informačního detailu v Digitálním modelu stavby

#### 1.2.2.3 Datový formát

Model vytvořený a prostě uložený programem Autodesk Revit [5] bude ve formátu (RVT). Pro umožnění práce s modelem v dalších softwarech došlo k vytvoření jednotného otevřeného formátu, takzvaného IFC (Industry Foundation Classes) [1]. Formát nese nejen grafické, tedy to, jak prvky modelu vypadají, ale také negrafické informace o všech prvcích modelu, což může být například materiál, ze kterého je prvek vyrobený, jeho popis a vlastnosti, různá označení a další. [1]

#### 1.2.2.4 Koordinace modelu

Jedná se převážně o proces kontroly vytvořených modelů jednotlivých profesí vedoucích skrz budovu, ale také konstrukcí stavebních. Nalezení míst, kde dochází k jejich křížení a nápravě těchto problémů. Koordinace modelu může být provedena různými způsoby, ať už čistě vizuální prohlídkou daného modelu, nebo způsoby více automatizovanými, které ačkoli vyžadují určité nastavení před jejich použitím, mohou ve výsledku ušetřit spoustu času. Téma detekce kolizí bude detailně rozebráno v praktické části.

### 1.2.3 Spolupráce

Podstatou metody BIM není primárně tvorba 3D modelu jako takového, jako spíše myšlenka shromáždění veškerých informací na jednom místě. Tento koncept se v názvosloví metody označuje pojmem CDE (Common Data Environment, Společné datové prostředí) [1]. Jedná se o informační systém, který může mít podobu cloudového řešení a do kterého lze vkládat veškeré informace spojené s celou stavbou, ať už se jedná o DIMS jako takový, jeho archivované starší verze, nebo veškeré schválené dokumenty.

CDE umožňuje lepší spolupráci mezi účastníky stavebního projektu díky tomu, že uděluje všem přístup k aktuálním datům v reálném čase. Členové projekčních týmu, kteří mají k CDE přístup mohou připomínkovat, graficky značit, vkládat a případně i upravovat vložené dokumenty. Dokumenty lze prostřednictvím CDE také přímo schvalovat, což vede k urychlené celé řady procesů.

Každý člen týmu, který je součástí CDE má přiřazená určitá práva, které mu udělují pravomoci k nakládání se soubory. Určité členové mohou data uložená v CDE pouze prohlížet, více oprávněné osoby je mohou i komentovat, vkládat případně měnit. To je důležité především z důvodu ochrany dat před neoprávněným, byť nechtěným, zásahem.

## 1.2.4 Využití

Metoda BIM provází celý proces výstavbového projektu, již od první myšlenky, přes celou předinvestiční fázi, projekční fázi, stavbu samotnou, ale i během využívání již dokončené stavby a její konec nastává až s demolicí stavebního objektu.

Její použití se v jednotlivých fázích životního cyklu stavby výrazně liší, stejně tak, jak se v těchto fázích liší potřeby objednatele, dodavatele a dalších účastníků projektu.

### 1.2.4.1 Před projekční fáze

V této fázi ještě není vytvořen žádný konkrétní DIMS, který by obsahoval potřebná data. Jedná se tedy hlavně o využití CDE, do kterého jsou postupně ukládány dokumenty týkající se stavebního projektu jako jsou například smlouvy a další.

#### 1.2.4.2 Prezentace vytvářeného projektu

V případě projektů, které vyžadují spolupráci objednatele a dodavatele již ve fázi samotného koncepčního návrhu, může se jednat například o projekty typu Design and Build [14], je možné díky CDE s klientem lépe sdílet první návrhy tvarového a velikostního řešení, vzhled exteriéru samotné budovy, řešení interiérů, co se týče rozložení v prostoru, barevností a dalších částí.

Obecně se ve spojení s metodou BIM v posledních letech značně rozrostlo využívání takzvané virtuální reality, kdy si uživatel nasadí speciální brýle, přes které není vidět ven, ale uvnitř nich jsou umístěny obrazovky, do kterých se promítá požadovaný výstup. Uživatel následně z první osoby vidí jemu promítanou realitu. Brýle z pravidla obsahují několik kamer a dokážou monitorovat pohyby hlavy jejich uživatele, je tedy možné se po prostoru rozhlížet. V kombinaci s dalšími nástroji umožňujícími pohyb po prostoru, ať už se jedná o různé ovladače do rukou, případně technologii převádění reálného pohybu do virtuálního prostoru vzniká jedinečná příležitost prohlídky celého prostoru nově vznikající budovy ještě před započetím její výstavby.

Využití virtuální reality může být samozřejmě užitečné nejen pro prezentaci projektu klientovy, ale také pro samotné architekty, aby získali lepší představu o pocitu z prostoru, který navrhují. Její využití je ovšem možné i v dalších fázích výstavbového projektu.

#### 1.2.4.3 Projektování

Dalším krokem k užití metody BIM je vytvoření požadovaného digitálního modelu budovy, se zadáním potřebných dat o typech a vlastnostech materiálů, k tomu slouží softwarové aplikace a nástroje, jak přímo pro tvorbu, tak jen k prohlížení a sdílení dat. [15]

#### Software pro projektování

Nejrozšířenější programy podporující metodu BIM jsou dnes ty od společnosti Autodesk, existuje celá řada různě seskupených sad programů, tvořících komplexní řešení pro daná odvětví dle typu řešené stavby. Jedná se například o softwarová řešení od společností Bentley, Trimble, Tekla, Nemetchek a řadu dalších. Je třeba zmínit, že pro využití metody BIM není nutností výběr konkrétní sady softwarových řešení, je naopak možné poskládat softwary, ve kterých k projektování dojde dle preferencí jednotlivých projektantů za předpokladu, že mezi sebou bude veškerý výstup kompatibilní. Výběr jedné z konkrétních sad ovšem tuto kompatibilitu zaručuje a předchází budoucím problémům. Vzhledem k následnému zaměření bakalářské práce v praktické části, která se věnuje interiéru administrativní budovy, a vzhledem k osobním zkušenostem se softwarem obsaženém právě v této sadě, uveďme jako příklad sadu určenou pro pozemní stavby Autodesk AEC Collection (Autodesk architecture Engineering & construction collection) [16].

#### Autodesk AEC Collection

"Zahrnuje nástroje pro efektivní projektování pozemních a inženýrských staveb pomocí moderních BIM technologií. Nabízí všechny potřebné návrhové a prezentační nástroje pro 2D a 3D projektování a architekturu – od náčrtů a koncepčních návrhů přes výpočty, analýzy a optimalizace, až po 3D vizualizace, simulace a prezentace." [16].

Pro lepší pochopení představení některých produktů této sady:

#### Autodesk AutoCAD [4]

Je víceméně novodobím rýsovacím prknem, umožňuje tvorbu 2D ale i 3D výstupů. Jedná se o nejrozšířenější CAD software.

#### Autodesk Revit [5]

Slouží k vytvoření DIMS ve fázi projektování staveb. Zahrnuje také kompletní možnost řešení vnitřních rozvodů technologií jako je například vzduchotechnika a zdravotechnika. Po vytvoření modelu je možné provést export do formátu IFC [1] a dalších, díky čemuž je následně umožněna práce v navazujících softwarech. Také umožňuje tvorbu přehledných výkazů výměr a 2D výkresů. S využitím cloudových řešení je v programu možná spolupráce více účastníků na jednom modelu.

#### Autodesk Naviswork Manage [6]

Účelem tohoto programu je vizuální znázornění vytvořených DIMS sloužící pro lepší kontrolu během projekční fáze, nebo pro prohlížení modelů přímo na stavbě. Umožňuje jednoduché operace s modelem, mimo jiné například detekovat případné kolize vzniklé spojením několika samostatných modelů do jednoho modelu. Tomuto programu bude věnováno více pozornosti v praktické části.

#### Autodesk Docs [17]

Jedná se o jedno z možných řešení CDE umožňující spolupráci zúčastněných stran stavebních projektů, Program je založený na principu cloudovém řešení a jeho prostřednictvím je možné schvalovat, sdílet a prohlížet dokumenty.

#### Další nástroje sady Autodesk AEC Collection [18]

#### 1.2.4.4 Rozpočtování

V této fázi rozpočtáři běžně vytvářejí výkazy výměr prováděného objektu, které následně naceňují, v případě pečlivě vytvořeného modelu je možné téměř celý výkaz výměr vygenerovat pár kliknutími. Následně je zatím stále nutné položky výkazu výměr projít a některé další přidat, protože jejich nadefinováním do stavu, který by umožňoval plnou automatizaci by projektant strávil zbytečné množství času, značná část tvořeného rozpočtu je ovšem hotova. K materiálům je, již v projekční fázi, možné přiřazovat i jejich nákupní ceny, což může také značně usnadnit tvorbu rozpočtu. [15]. Do budoucna je možné očekávat snahu celý tento proces co nejvíce automatizovat [19].

#### 1.2.4.5 Výstavba

Další částí výstavbového projektu, kde je možné metodu BIM využít je přímo na stavbě, zde se jedná především o včasný přístup k potřebným informacím, které jsou díky práci v CDE vždy aktuální. Nahlížení do stavebních výkresů, výkazů, zobrazení 3D modelu pro lepší představu finálního výsledku. Kontrola dodržování vytvořeného časového a finančního plánu, což umožní stavbyvedoucímu lépe řídit a koordinovat nástup subdodavatelů. Řádným prohlédnutím modelu na stavbě před započetím prací je také možné eliminovat nejrůznější kolize, které nebyly odstraněny v projekční části, ale nevyhnutelně by musely být odstraněny během výstavby.

V této fázi stavebního projektu se naskytuje použití rozšířené reality. Jedno z možných využití je například za pomoci tabletu s přední kamerou, která přenáší na obrazovku okolní prostředí, do kterého přidává prvky z vytvořeného modelu. Je tak díky tomu možné umístit si části budovy nebo interiéru v kontextu reálné situace na stavbě.

#### 1.2.4.6 Správa budovy

Správce budovy dostane díky využití této metody přístup k aktuálnímu a všeobsahujícímu takzvanému digitálnímu dvojčeti stavby. Jedná se o přesnou kopii stavby se všemi jejími parametry jako jsou rozměry, materiály a jejich vlastnosti, vnitřní zařízení budovy a další, i realistickým okolním prostorem. Z takového modelu je možné vyčíst nutnosti revizí technologických zařízení, nebo vedených instalací. Umožňuje také v reálném čase například monitorovat energetickou náročnost budovy, nebo provádět různé simulace a tím ukázat, jak by mohla případná změna, například nastavení osvětlení v budově ovlivnit reálnou spotřebu energie. Zkrátka vést veškeré informace o stavbě a s jejich pomocí ji udržovat. [15]

Součástí správy budov by mohlo být také propojení s veřejným sektorem, pokud by správa města dostala přístup k vytvořeným modelům budov nacházejících se v daném městě, bylo by v konečném důsledku možné vytvořit komplexní digitální model celého města. Pro takový model by se dalo najít spoustu možností jeho využití, mimo jiné například různé analýzy zkoumající změny veřejného prostoru na klima v daném místě.

## 1.3 Legislativa

V určitých Evropských zemích je již dnes standardně vyžadováno užití metody BIM pro veřejné zakázky, případně pro zakázky s hodnotou nad určitou cenovou hladinou [20].

V současné době je v Česku snaha vytvořit jednotný systém, který by byl závazný pro práci s využitím metodiky BIM. Proces tvorby tohoto systému začal již v koncem roku 2016, kdy došlo k přijetí návrhu zavádění metody BIM vládou České republiky. Vytvoření zmiňovaného systému dostalo na starost MPO (Ministerstvo průmyslu a obchodu) s povinností koordinovat své kroky s dalšími ministerstvy. MPO následně celý proces rozdělilo mezi několik dalších subjektů, jmenovitě Ministerstvo dopravy, Českou agenturu pro standardizaci a zároveň určitou část opatření zajišťuje samo.

Hlavními prvky zamýšleného systému je především zavedení ustálených pojmů a jejich rozsahů, sjednocení výstupů z použitých softwarů pro tvorbu digitálních modelů a tvorba struktur, obsahu a pojmenování obsažených dat. To je nezbytné pro efektivní strojové zpracování a přehlednost.

Jednotliví účastníci zahrnutí do tvorby tohoto systému měli, dle své odbornosti, zvolenou určitou oblast stavebnictví, kterou museli obsáhnout. Pro příklad, Ministerstvo dopravy, skrze Státní fond dopravní infrastruktury, tvořilo systém zavádění aplikovatelný na dopravní stavby. [21]

Pro tuto bakalářskou práci byla vybrána oblast stavebnictví, a to konkrétně část pozemních staveb. Následující část se tedy zabývá právě pozemními stavbami, u kterých byl pro vytvoření veškerých dokumentů, vzorů smluv a definici pojmů zřízen Odbor koncepce BIM, který se od roku 2016 touto problematikou zabývá [22].

Prvním krokem v tomto procesu bylo zavedení povinnosti užívání metodiky BIM pro nadlimitní veřejné zakázky, která by měla být přijata v blízké budoucnosti.

Ve chvíli, kdy bude zavedena tato povinnost i jen pro určitou část stavebních zakázek, dá se předpokládat, že ovlivní veškeré projekty ve stavebnictví. Pokud se metoda osvědčí, což je po vzoru okolního světa téměř jisté, dojde pomalu k její implementaci i pro ostatní, menší, veřejné zakázky a případně dále i do soukromého sektoru. I v oblastech, které přímo nezasáhne povinnost jejího využití, dojde k vytvoření určitého standardu, kterého se bude možné držet.

Odbor Koncepce BIM, za účelem obsažení výše zmíněných bodů, vytvořil následující standardizaci.

## 1.3.1 Český smluvní standard (ČSS)

Obsahuje obecná smluvní ujednání pro různé typy zadávání veřejných zakázek. Je složen ze čtyř částí, kterými jsou Obecná ustanovení, zvláštní smluvní podmínky, technické zadání a vzorové formuláře [23].

V současné době jsou vytvořeny smluvní standardy zabývající se zadáváním zakázek metodou Design-Bid-Build a metodou Design-Build [24].

#### 1.3.1.1 BIM protokol

"Formální a dokumentované metody BIM komunikace, výměny dat, jejich údržby a předávání – soupis pravidel pro tvorbu, předání a užívání informačního modelu. BIM protokol slouží zejména pro určení členů projektových týmů a pro vymezení datových požadavků souvisejících s informačním modelem." [25].

Protokol je součástí zvláštních smluvních podmínek a je tedy nedílnou přílohou smlouvy o dílo, je potřeba jej vytvořit před započetím daného procesu tvorby modelu a navazujících činností. Definuje veškeré potřebné informace týkající se DIMS, obsažených dat, výstupů a dalších. Je hlavním smluvním ustanovením spojeným s využíváním DIMS [3].

#### Struktura BIM protokolu

Samotný protokol je rozdělen na 3 hlavní přílohy kterými jsou:

#### A) Požadavky objednatele na informace (EIR)

"Je smluvní dokument, který je součástí Protokolu, obsahující technické specifikace Objednatele ve vztahu k datům, včetně požadavků na Informační model stavby. Dokument určuje požadavky na geometrickou podrobnost, popisné vlastnosti, specifické zásady a požadavky podle oborové příslušnosti, datové formáty a další zásady související s požadovanými daty, podle kterých má být Informační model stavby a jeho dílčí části vypracovávány a dodávány v souladu s příslušnými ustanoveními Smlouvy." [3]

Tato příloha je dál dělena na:

#### Specifické požadavky na informace

Zde objednatel definuje veškeré další požadavky, které nejsou zahrnuty v obecných požadavcích z důvodu specifických nároků konkrétního výstavbového projektu

#### Datový standard objednatele

"Je smluvní dokument, který stanovuje požadavky objednatele na Informační model stavby a v něm obsažená data. (rozsah a specifikaci elementů, objektů a popisných vlastností), v závislosti na fázi projektu (tj. na předmětu Smlouvy), se kterými je při zvolených užitích metody BIM nakládáno a podle kterých má být informační model stavby a jeho dílčí části vypracovány a dodávány v souladu s příslušnými ustanoveními Smlouvy a tohoto Protokolu a jeho příloh." [3]

#### B) Požadavky na společné datové prostředí (CDE)

Společné datové prostředí "Je hlavní zdroj sdílených informací, jehož prostřednictvím se shromažďují, udržují, sdílí a poskytují informace, včetně veškerých Dokumentů pro Členy projektového týmu." [3]

Zde objednatel stanoví, jaké konkrétní řešení pro CDE má být využito. Na základě takto určených informací následně dodavatel dané stavby, případně její projektant zajistí chod tohoto CDE. Po dokončení výstavby může CDE a v něm obsažená data dále sloužit objednateli stavby, při správě hotového objektu.

#### Šablona plánu realizace BIM (BEP)

Plán realizace BIM "Dokládá plnění požadavků Objednatele, případně je konkretizuje a rozvíjí v průběhu zpracování Díla." [3]

Slouží jako podklad pro zpracování konkrétního plánu realizace BIM, je zpracováván dodavatelem na základě požadavků objednatele.

Skládá se ze tří částí, a to obecných požadavků, specifických požadavků a požadavků na CDE

#### Další důležité pojmy protokolu BIM

V samotném BIM protokolu jsou definované veškeré pojmy, které je potřeba znát nejen pro porozumění celému obsahu smluv, ale také pro nezbytných částí, které je třeba definovat před započetím procesu, nejdůležitější z nich jsou následující:

#### Digitální model stavby (DIMS)

"Je strukturovaná a objektově orientovaná reprezentace stavby obsahující jednotlivé datové objekty s jejich vlastnostmi a grafickou podobou potřebnou pro požadované zobrazení." [3]

#### Informační model stavby (IMS)

"Je souhrn veškerých dokumentů, grafických (obrazových, geometrických apod.) a popisných (alfanumerických) údajů o stavbě, zahrnující i Digitální model (modely) stavby, umožňuje jej vést a sdílet v digitální podobě v průběhu času a který je Projektový tým povinen poskytnout podle Smlouvy." [3]

#### Koordinátor BIM

"Je osoba na straně Dodavatele, zpravidla zhotovitele Díla, pověřená zejména plněním práv a povinností při zhotovení, projednávání a provádění Díla nebo Služeb a při správě a provozování s ním souvisejícího Informačního modelu stavby." [3]

#### Manažer informací

"Je osoba na straně Dodavatele, zpravidla projektanta, pověřená zejména plněním práv a povinností při zhotovení, projednávání a provádění Díla nebo Služeb a při správě a provozování s ním souvisejícího Informačního modelu stavby." [3]

#### Správce informací

"Je osoba na straně Objednatele pověřená především správou dat, včetně správy dat ve Společném datovém prostředí (CDE)." [3]

## 1.4 Zhodnocení metody BIM

Závěrem teoretické části bych rád uvedl výhody a nevýhody, které je možné se dočíst a odvodit při studiu problematiky metody BIM.

Metoda BIM může být jistě skvělým nástrojem, ale v některých případech by bylo její využívání spíše kontraproduktivní, dá se tedy říct, že rozhodujícími faktory jejího použití by měly být velikost, stanovená doba životnosti, účel využití, případně další parametry řešeného projektu.

### 1.4.1 Výhody

#### 1.4.1.1 Spolupráce

Pravděpodobně největší výhodou, kterou využití metody BIM přináší je právě spolupráce jednotlivých účastníků stavebních procesů. Pokud se budeme bavit o projekční fázi, kde využití této metody umožňuje pracovat více účastníkům na jednom projektu najednou, u kterého díky tomu mohou v reálném čase vidět i práci ostatních, což může být ve spoustě ohledech velmi důležité a může předcházet mnoha problémům.

#### 1.4.1.2 Přehlednost

Práce v jednom společném CDE s sebou nese výhody i mimo fázi projekční. Mít veškeré smluvní dokumenty a důležité informace je výhodou mimo jiné také pro samotného investora. Kontrola dat v průběhu stavby umožní dodavateli lepší přehled a usnadní koordinaci ostatních subdodavatelů. V neposlední řadě je možné díky využití této metody přesně monitorovat náklady celého projektu a sledovat rozdíl plánovaných a skutečných nákladů.

#### 1.4.1.3 Vykazování

Další velkou výhodou, která se v tomto případě pojí s vysokou specifikací všech modelovaných objektů je tvorba výkazu výměr. Ačkoli je tato specifikace značně časově

náročná ve fázi projekční, s pomocí vytvořených knihoven prvků od nejrůznějších výrobců se ovšem i tento čas krátí, dokáže díky ní projektant ušetřit obrovské množství času a zároveň zabránit velkému počtu chyb při tvorbě výkazů výměr. Další obrovskou výhodou je automatická oprava celého výkazu výměr, ve chvíli, kdy dojde k úpravám projektu. Ideální stav tvorby výkazů je přitom úplná automatizace.

### 1.4.1.4 Rozpočtování

Se vznikem detailních knihoven materiálů a výrobků od nejrůznějších výrobců na trhu je také možné již přesně stanovit nejen výkaz výměr, ale také jej ocenit aktuálními cenami například stavebních materiálů. Tento proces je velmi těžké automatizovat, ale každé usnadnění se počítá a postupem času bude ideálně možné ve chvíli vytvoření DIMS již přesně znát i celkovou cenu budoucí stavby.

#### 1.4.1.5 Změny v průběhu výstavby

Téměř každý výstavbový projekt, který je již navrhnutý a připravený ke stavbě, se dříve nebo později dostane do fáze, kdy je potřeba udělat určité změny v porovnání s původními plány tohoto projektu. V takové fázi je potřeba projektovou dokumentaci upravit dle nových stavů, to zahrnuje velké množství práce a zpravidla má dalekosáhlé dopady na další části. I v tomto případě dokáže být metoda BIM nápomocná, a to především díky její celkové provázanosti mezi jednotlivými DIMS a možnostem spolupráce, díky kterým se potřebné informace okamžitě dostanou ke všem dotčeným účastníkům. Tím je zajištěno, že každý z účastníků daného stavebního procesu je informován a pracuje s nejaktuálnějšími plány. Což předchází vzniku problémů. Nezanedbatelné je také již dříve zmíněné vykazování výměr, které je při jakékoli změně v DIMS automaticky upraveno.

#### 1.4.1.6 Koordinace v projekční fázi

Nelze opomenout hlavní téma praktické části této bakalářské práce. Díky metodě BIM je možné účinně nacházet kolize vzniklé v řešeném projektu, a především jim předcházet a tím zajistit, aby následná výstavba probíhala v ideálním případě bez velkých komplikací, které by způsobily navýšení původní ceny projektu.

#### 1.4.1.7 Simulace a analýzy

Díky hotovému DIMS je možné simulovat celou řadu věcí, například energetickou náročnost budovy, vypočítat tepelné ztráty a další. Tím může takový DIMS být podkladem například pro rozhodování o použití určitých materiálů s ohledem na jejich tepelné vlastnosti, tím vést k větším energetickým úsporám hotového objektu.

#### 1.4.1.8 Správa hotové budovy

Po dokončení výstavby objektu zdaleka nekončí možnosti využití vytvořeného modelu, ten je možné dále použít například k dalším analýzám při změně vnitřních podmínek a celkové budoucí správě budovy. Je možné sledovat, jaká technologická nebo jiná zařízení

zakomponované do stavby potřebují údržbu, při větších rekonstrukcích je komplexní model bez pochyb také užitečný, dále je pak model možno použít při správě majetku.

## 1.4.2 Nevýhody

Pro úplnost je také potřeba zmínit nevýhody využívání této metody, které i přes nesporné výhody mohou být pro, dnes většinu klasických projektů, důvodem k jejímu nevyužití.

### 1.4.2.1 Časová náročnost

Komplexnost celé metody, co se týče specifikace informací, náročnosti modelování, nastavení CDE a dalších, jednoznačně prodlužuje dobu projekční fáze, případně klade na účastníky této fáze nároky prodlužování pracovní doby za účelem dodržení termín. U projektů jednoduchých rodinných domů se dá říct, že čas strávený navíc v projekční fázi by nevedl k žádným úsporám v budoucnu, jako například u velkých administrativních budov a dalších podobných projektů.

#### 1.4.2.2 Vysoké náklady

S větší časovou náročností projekční fáze jde ruku v ruce také zvýšení nákladů, a to rovnou v několika úrovních. Čím více odpracovaných hodin bude v projekční fázi vykázáno, tím více jich bude potřeba těmto projektantům zaplatit. Zároveň i pokud by nedošlo k navýšení odpracovaného času, bude i stejné množství času projektování metodou BIM dražší než čas klasického projektování, a to především z důvodu větší odbornosti, kterou využití této metody doprovází. Je třeba zaplatit veškerý software, který je ke správnému využití metody BIM nutný, zároveň vznikají větší požadavky i na hardware vzhledem k tomu, že 3D modelování je výpočetně značně náročnější než pouhé 2D projektování. Dalším faktorem zvyšujícím cenu, je fakt, že pro správnou tvorbu a správu modelu je potřeba i dalších znalostí týkajících se například správy CDE projektu, což s sebou může nést vytvoření dalších pracovních míst.

#### 1.4.2.3 Kvalifikace

S postupem času je, a bude, samozřejmě stále více běžné, že ovládání metody BIM je nedílnou součástí znalosti architektů, projektantů a dalších účastníků stavebního procesu. Z vlastní zkušenosti z českého školství ovšem musím říct, že v současnosti výuka této znalosti ještě tak běžná není a pravděpodobně většina lidí ve stavební praxi také nemusí být s problematikou obeznámena. Tím vzniká pro každého, kdo chce být schopný projektování metodou BIM využívat nutnost se vzdělávat v jejím používání nad rámec běžných pracovních anebo školních povinností. Nehledě na to, že absolvování nejrůznějších školení a přednášek spojených s touto problematikou je nejen časově, ale také finančně náročné.

#### 1.4.2.4 Spolupráce

Jednou z hlavních výhod metody BIM je usnadnění a zefektivnění spolupráce mezi jednotlivými účastníky výstavbového projektu. S tím ovšem veškeré výše zmíněné nároky musí splňovat všichni jeho účastníci, kterých se přímo týká využívání metody BIM, to vede

mimo jiné k dalšímu navýšení nákladů a může limitovat možnosti výběru projektantů a dodavatelů.

#### 1.4.2.5 Typ projektu

Objektivní pravdou je, že metoda BIM není nutná a pravděpodobně ani vhodná pro malé projekty. Kde by její využívání přineslo nepoměrně víc nákladů, časového prodloužení a problémů než užitku.

#### 1.4.2.6 Bezpečnost

K zamyšlení je také fakt, že v případě napadení vybraného CDE, může dojít k odcizení veškerých dat o konkrétních budovách.

## 2 Praktická část

Metoda BIM má spoustu možností využití napříč celým životním cyklem stavby.

Pro demonstraci jedné z výhod, které může využívání metody BIM přinést, v tomto případě především do části projekční a výstavbové, byla zvolena možnost detekce kolizí mezi jednotlivě vytvořenými DIMS při jejich spojení do jednoho komplexního modelu.

Tato možnost byla představena na DIMS interiéru administrativní budovy, zahrnujícího stavební konstrukce, především sádrokartonové příčky, podhledové konstrukce též ze sádrokartonu, ale také podhledy minerální nebo lamelové. Významnou část tohoto modelu interiéru tvoří speciální svěšené akustické podhledové krabice, které prochází celým interiérem. Součástí komplexního DIMS je také samostatný model celé budovy, která je tvořena železobetonovými nosnými sloupy, deskami a stěnami. Pro praktickou část nejdůležitější jsou pak DIMS profesí vedených skrz budovu.

Ke vzniku kolizí mezi stavebními konstrukcemi s jednotlivými profesemi, a zároveň profesemi mezi sebou, do kterých patří vedení vzduchotechniky (VZT), zdravotechniky (ZTI), rozvodů tepla a chladu (RTCH), stabilní hasící zařízení (SHZ), slaboproudé vedení elektroinstalací (SLA) a silnoproudé vedení instalací (SIL), došlo především z důvodu, že nebyl dostatečně koordinován proces návrhu. Jednotlivé modely vznikaly samostatně a k jejich spojení došlo až v pokročilé fázi projekčních prací. Pokud by byla dodržena metoda projektování BIM, došlo by k umístění všech modelů na společné cloudové uložiště, kde by si každý, při práci na svém modelu mohl kdykoli promítnout modely ostatní a jednoduše budoucí kolizi předejít. Ovšem ani v takovém případě by nedošlo k odstranění veškerých kolizí, které v prostoru vznikly, účelem jejich detekování totiž není odstranění kompletně všech nalezených kolizí, vzhledem k tomu, že ne všechny vykázané kolize jsou ve výsledku zásadní, jak bude později zmíněno, rozhodně by ale došlo k eliminaci největších a nejdůležitějších z nich.

Oproti klasickému způsobu projektování ve 2D například s pomocí softwaru Autodesk AutoCAD [4], kde je koordinování profesí přinejmenším velice obtížné, pokud vůbec možné, nabízí využití nástrojů jako jsou Autodesk Revit [5] a Autodesk Naviswork Manage [6] spoustu možností, jak provést důkladnou koordinaci před zahájením stavby a tím předejít zbytečným výdajům vynaloženým na jejich opravy. Právě výdaje, které je správnou koordinací projektant schopen minimalizovat budou předmětem praktické části.

## 2.1 Představení projektu

Pro zpracování reprezentativního vzorku kolizí byl použit DIMS interiéru administrativní budovy, včetně vedení veškerých profesí. Řešený prostor je umístěn v administrativní budově Missouri Park v Pražském Karlíně. Na tvorbě stavební části modelu jsem se osobně podílel, další části byly vytvořeny externími odbornými projektanty.

Na začátku tvorby DIMS existoval pouze základní model celé budovy, takzvaný "shell and core". Jedná se o budovu s železobetonovým kombinovaným nosným systémem založeným na pilotách, s vodorovnými konstrukcemi tvořenými železobetonovými monolitickými deskami. Opláštění budovy je tvořeno lehkým proskleným obvodovým pláštěm.

Řešená část budovy pro tyto kancelářské prostory je pouze část 6. patra a celé 7. patro. Do kterých byl vytvořen DIMS obsahující sádrokartonové příčky, které dělí prostor na jednotlivé místnosti, dále sádrokartonové, minerální nebo lamelové podhledy různého druhu, speciální svěšené akustické krabice, procházející celým prostorem interiéru. Součástí modelu jsou také podlahové krytiny, umístěné na zdvojené podlaze, která byla vytvořena v rámci původního modelu nosných konstrukcí stavby. Podlahové krytiny jsou převážně tvořeny koberci, vinylovou krytinou, případně speciální antistatickou vinylovou krytinou umisťující se do prostorů se servery.

Na základě tohoto DIMS došlo následně k vytvoření modelů jednotlivých profesí, jednalo se o již zmíněné modely VZT, ZTI, RTCH, SHZ, SIL, SLA. Každá administrativní budova má velké nároky na vnitřní prostředí, ty zajišťují ze značné části právě tyto profese.

Ať už se jedná o VZT, díky které je zajištěno větrání prostor, výměna vzduchu mezi jednotlivými místnostmi, nebo například řízení teploty v celém prostoru. Nebo vedení ZTI, které obstarává napojení prostor na kanalizaci. RTCH, díky kterému je v celém prostoru umožněno užití vody. Bezpečnost v případě požáru zajišťuje za pomocí nejrůznějších čidel, a především umístěním sprinklerů včetně vedení k nim pak řešení SHZ. A v neposlední řadě vedení SIL a SLA, díky kterému je do prostoru zavedena elektřina. Jednotlivé modely jsou velice komplexní a jejich celý rozbor by mohl být tématem celé další práce.

Každý z těchto modelů byl tvořen specializovanou firmou, které byly vedeny a koordinovány generálním dodavatelem, který měl na starosti veškeré záležitosti spojené s projekční fází, tedy i pro tuto praktickou část nejpodstatnější koordinaci za účelem odstranění kolizí. Koordinace probíhaly způsobem, koordinačních schůzek, kdy se celý projekční tým sešel na online hovoru a vizuálně díky sdílení obrazovky procházel DIMS a hledal kolize nutné k odstranění. Pokud byla nalezena jakákoli kolize, dotčené profese se navzájem domluvily, pro koho bude snazší zajistit její odstranění. Během koordinování bylo také bráno v potaz vedení profesí skrz stavební konstrukce a hlídána nutnost tvoření různých prostupů.

Ačkoli vizuální kontrola odstranila největší vzniklé kolize, mezi modely zůstala spousta menších kolizí. V této fázi se nachází model, na kterém bude následně zpracována praktická část. Je tedy nutné s touto informací počítat a brát na vědomí, že náklady na nápravu projektu bez žádné koordinace by byly značně vyšší než náklady uvedené na základě použitých dat v této praktické části.

Pro lepší představu jsou níže uvedeny půdorysné a 3D výřezy řešených částí objektu, tedy 6. a 7. nadzemní podlaží, již včetně všech vymodelovaných prvků. Především na zobrazených půdorysech je více než patrné, jak náročný by byl proces koordinace, ať už bez možnosti využití nástrojů umožňujících jejich automatickou detekci, nebo alespoň jejich zobrazení ve 3D. Již pro takto komplikované projekty, větší a obsáhlejší stavby nevyjímaje, je využití takovýchto technologií téměř nevyhnutelné, pokud má být dosaženo kvalitních a ekonomických výstaveb.

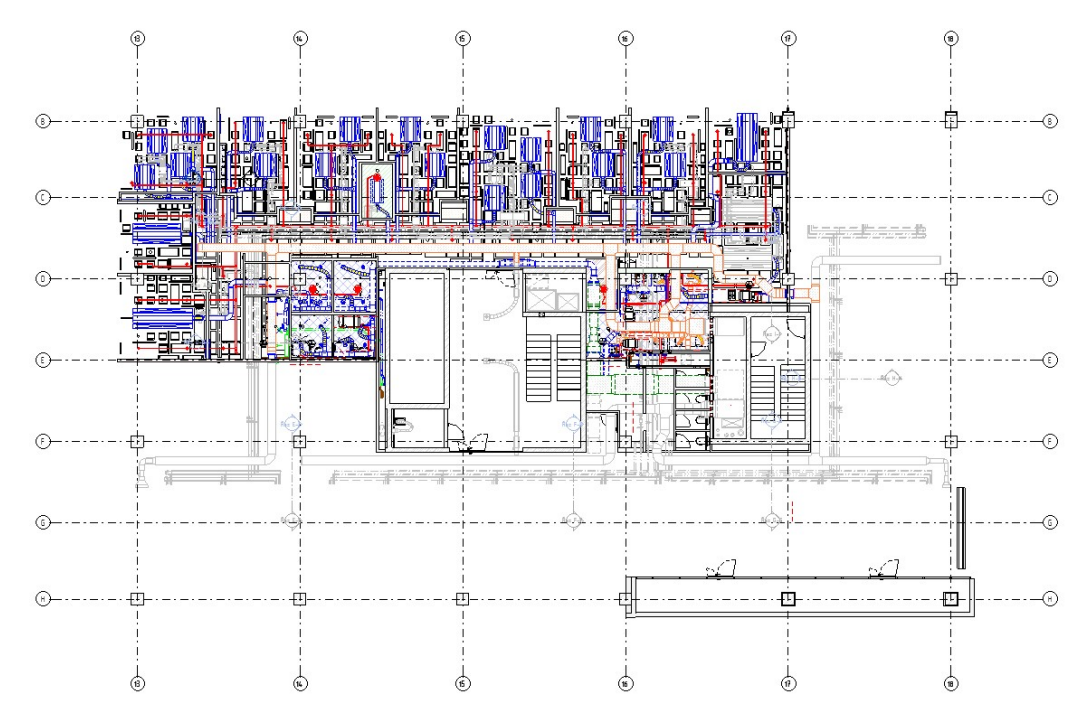

Obr. 2: Grafický výstup z programu Autodesk Revit [5] Zobraz. 2D 6. patro.

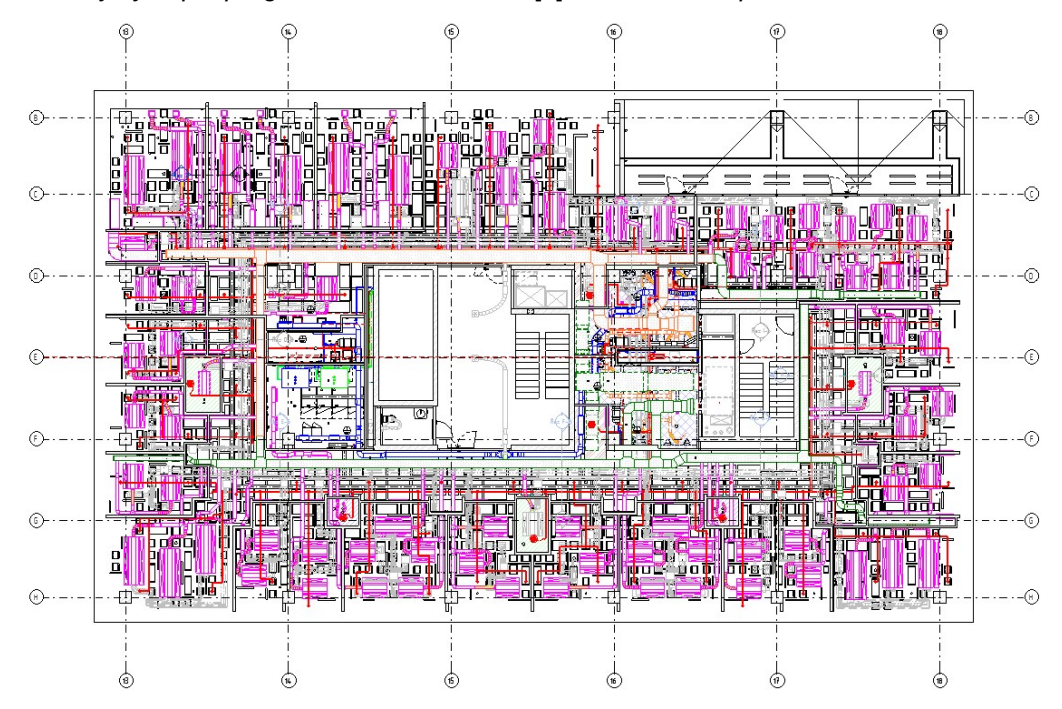

Obr. 3: Grafický výstup z programu Autodesk Revit [5] Zobraz. 2D 7. patro.

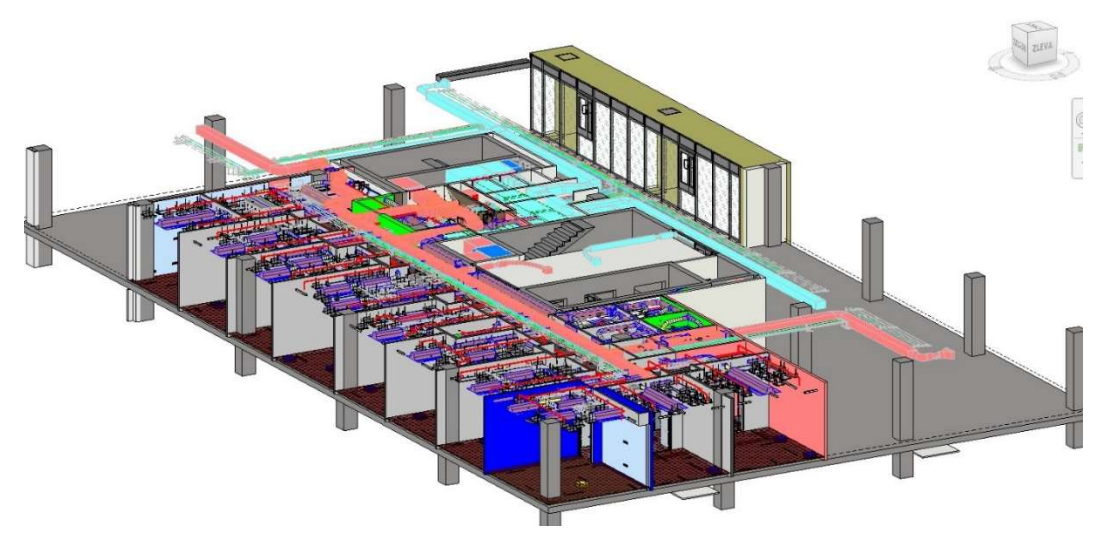

Obr. 4: Grafický výstup z programu Autodesk Revit [5] Zobraz. 3D 6. patro.

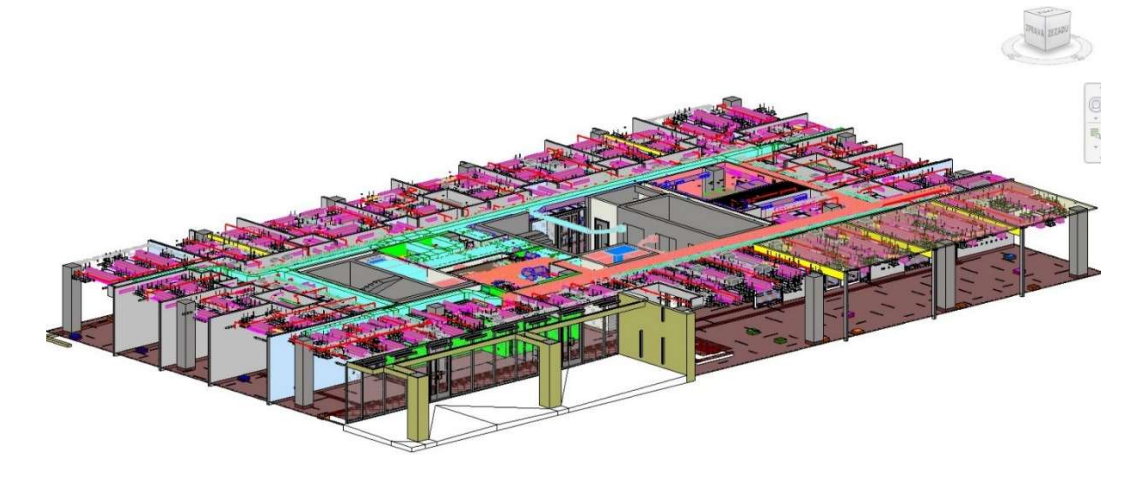

Obr. 5: Grafický výstup z programu Autodesk Revit [5] Zobraz. 3D 7. patro.

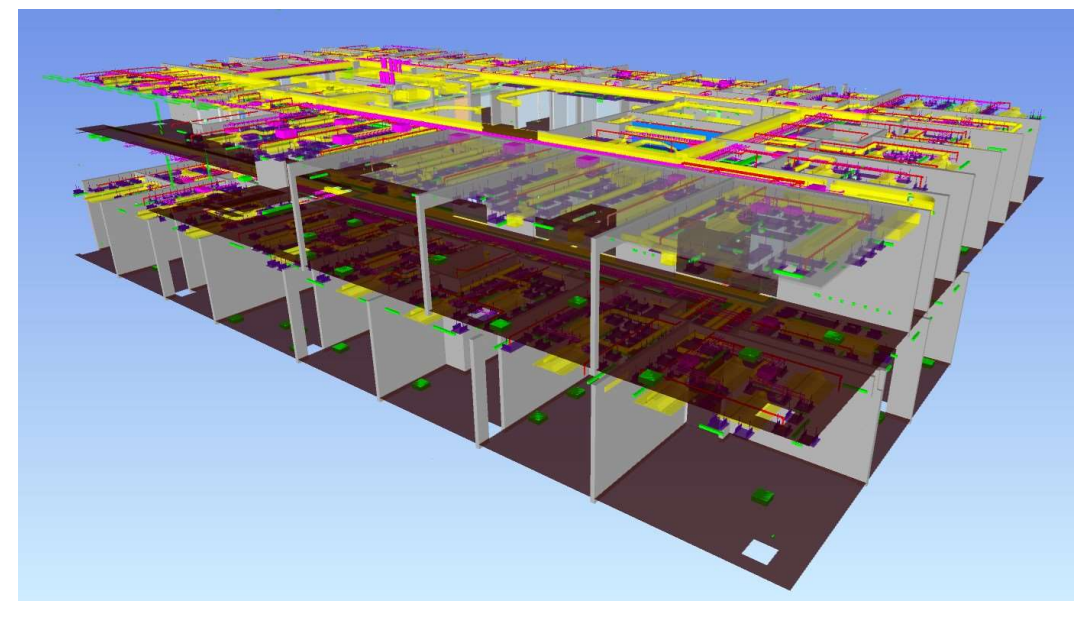

Obr. 6: Grafický výstup z programu Autodesk Naviswork manage [6] Zobraz. 6. a 7. patro.

## 2.2 Popis postupu

Nejprve došlo k samostatnému exportu vytvořených DIMS, které byly vytvořeny s pomocí programu Autodesk Revit [5]. Samotný export byl proveden do souboru IFC [1], který umožňuje čtení v dalších použitých programech. Vyexportované modely byly v programu Autodesk Naviswork Manage [6] pro přehlednost přebarveny do různých barev, přičemž stavební část se zbarvila do odstínů šedé a každé z profesí byla přiřazena jedna barva. Následně došlo k jejich spojení do jednoho komplexního DIMS za pomocí programu Autodesk Naviswork Manage [6], který disponuje funkcí, která dokáže automaticky detekovat kolize. Před použitím této funkce byly řádně nastaveny parametry detekce. Dalším krokem provedeným po export kolizí bylo jejich seskupení a kategorizace. K uvedeným skupinám kolizí došlo k vytvoření cenových odhadů na jejich nápravy. Nakonec došlo k přehlednému seskupení dat do tabulek, obsahujících veškeré zpracované informace a vyvození závěru v konečném komentáři. Veškeré kroky postupu v praktické části jsou uvedeny v části metodiky provádění a rozvedeny níže při jejich popisu.

## 2.3 Provádění práce

### 2.3.1 Tvorba Digitálních modelů stavby

Co se týče samotné tvorby DIMS, osobně jsem se účastnil pouze části vytváření modelu interiéru ze stránky stavby, tedy sádrokartonové příčky, prosklené stěny, podhledy a další. Vlastník budovy, který prostor plánoval pronajímat, poskytl projektantům k dispozici vytvořený model celé stavby, který obsahoval veškeré nosné konstrukce, včetně základových pilot. Požadované zpracování DIMS bylo v programu Autodesk Revit [5], tedy i podkladový soubor byl výstupem tohoto softwaru.

Na začátku návrhu, jak by daný prostor měl ve výsledku vypadat, došlo k vytvoření studie prostoru, který připravila externí architektonická společnost. Ta nám byla následně předána pouze jako soubor PDF.

Dle této studie došlo na začátku projektových prací k vytvoření podkladového soubor DWG v softwaru Autodesk AutoCAD [4], Při jehož tvorbě bylo důležité rozdělení všech konstrukcí do příslušných hladin, se kterými dokážou pracovat i další použité softwary a je možné díky nim následně nepotřebné konstrukce vypnout nebo zapnout, případně upravit jejich zobrazení. Ve vytvořeném podkladovém souboru šlo o přibližné rozmístění příček a především nábytku, který nebyl součástí konečného modelu, ačkoli určité prvky by být pravděpodobně mohly, ale zůstal vyznačen jen pro použití v půdorysných výkresech.

V další fázi došlo k vytvoření nového prázdného projektu v softwaru Autodesk Revit [5], do kterého se jako externí reference načetl DIMS samotné budovy. Připravily se půdorysné pohledy na řešenou oblast 6. a 7. patra, dále řezy a 3D zobrazení pro daná patra. Do modelu byl nahrán DWG podklad, který se půdorysně umístil na správné místo v kontextu budovy.

Tím byl základní DIMS připravený a došlo k vymodelování stavebních konstrukcí interiéru. Byly vytvořeny různé typy sádrokartonových příček, které byly použity pro většinu dělících konstrukcí, rozdělení příček bylo vytvořeno dle účelu jejich využití, jednalo se zde o klasické sádrokartonové příčky s dvojitým záklopem, rozdíly byly především v tloušťkách daných příček a deskách použitých pro jejich zaklopení v závislosti na místě jejich umístění, kdy pro běžné rozdělení jednotlivých kanceláří byl použit klasický bílý záklop, pro konstrukce ve vlhkém prostředí pak následně záklop ze zelených sádrokartonových desek a mezi prostory se zvýšenými nároky na akustiku došlo k využití desek s lepšími akustickými vlastnostmi. Další rozdělení příček bylo vytvořeno dle výšky, na kterou byla plánována jejich výstavba, přičemž některé z nich se předpokládaly ukládat na železobetonové nosné desky, jiné od zdvojených podlah s ukončení v úrovni podhledových konstrukcí, nebo až po horní železobetonovou stropní desku. Stejným způsobem bylo přistoupeno k předstěnám. Podhledovým konstrukcím, které byly v případě sádrokartonového podhledu rozděleny na základě typu záklopových desek a pro jiné materiály dle druhu využitého podhledu. Modelovaný podhled neobsahoval umístění jeho zavěšení, jednalo se tedy pouze o desku umístěnou v potřebné výšce nad zdvojenou podlahou. Dále došlo k rozdělení podlahových krytin dle jejich druhů. Součástí modelu byly prosklené příčky, pro jejichž vymodelování byla využita knihovna objektů od společnosti Verti [26]. Rozdělení konstrukcí do jednotlivých typů bylo důležité především ve vztahu s následným generováním výkazu výměr. Součástí modelu bylo také umístění a pojmenování místností, které umožnilo například projektantům vzduchotechniky provádět různé výpočty.

Po vytvoření DIMS stavby byl model rozposlán na jednotlivé profese, aby do prostoru navrhnuly a vymodelovaly vedení technologií VZT, ZTI, RTCH, SHZ, SIL, SLA, které byli již dříve zmíněny. V průběhu došlo k postupnému zpřesňování a upravování stavebního modelu v závislosti na změnách a upřesněních od klienta, byly vytvořeny stavební výkresy potřebné pro povolení dané stavby a následně pro použití i při provádění stavebních prací přímo na samotné stavbě vzhledem k tomu, že nebylo plánováno využití digitálních plánů během výstavby.

Tvorba modelů profesí nebyla plně v souladu s metodou BIM, ale DIMS byl pouze sdílen na OneDrive [27], který, pokud se tak dá označit, není ideálním řešením pro CDE a umožňoval pouze předávání souborů mezi účastníky projektu. Z něj si každý projektant profesí model přebral a po zpracování svého modelu jej nahrál zpět.

Výsledně vytvořené DIMS byly koordinovány pomocí vizuální prohlídky modelu na společných koordinačních schůzkách.

V tomto stavu se nacházejí modely, které jsou použity v praktické části. Došlo tedy již k odstranění určitého počtu, především zásadních kolizí, které by značně ovlivnily výsledné hodnoty v závěru praktické části. Ovšem dostatečné množství kolizí k detekování a zpracování výstupu v modelech zůstalo.

### 2.3.2 Export modelů

Každý z vytvořených modelů byl zvlášť vyexportován do souboru ve formátu IFC [1]. Export je intuitivní a nevyžaduje žádné složité nastavení, jedinou možností při jeho provádění je výběr konkrétní verze IFC souboru. Pokud by došlo k exportu všech modelů dohromady, již v jednom velkém modelu, nebylo by následně možné použít funkci detekce kolizí, to z důvodu, že vlastností této funkce je vyhledávání vzniklých kolizí mezi různě zvolenými DIMS, pokud by tyto modely byly sloučeny v jeden nebylo by možné určit, mezi kterými prvky mají být vzniklé kolize detekovány.

## 2.3.3 Sloučení modelů

Jako podkladní DIMS byl použit dříve vyexportovaný model stavby, ten byl nahrán do Programu Autodesk Naviswork Manage [6]. V této fázi došlo, čistě pro zlepšení přehlednosti, ke sjednocení barev stejných typů konstrukcí, pro podhledy a podlahy byla, ze stejného důvodu, nastavena průhlednost. Stejným způsobem byly barevně sjednoceny i ostatní modely vedených technologií, které byly následně nahrány jako reference do podkladního modelu. Pro detekování kolizí mezi profesemi, stavbou a modelem hrubé stavby budovy došlo následně k přidání modelu samotné hrubé stavby obsahující železobetonové konstrukce a keramicky vyzděné šachty.

### 2.3.4 Detekce kolizí

Na takto vytvořeném modelu je již možné provést automatickou detekci kolizí. Úvodem je třeba říct, že model bude ve většině případech vykazovat obrovské množství kolizí, je tedy třeba upravit parametry, podle kterých dojde k jejich značení, a následně ručně definovat které z nalezených kolizí jsou relevantní a tím významně redukovat jejich počet.

#### Nástroje pro detekci kolizí:

Existují různé softwary, které umožňují detekovat vzniklé kolize, z níže zmíněných byl zvolen program Autodesk Nawiswork Manage [6]. Důvodem pro jeho výběr byla především osobní zkušenost s tímto programem a také skutečnost, že se jedná přímo o řešení od společnosti Autodesk.

Další programy, které je možné pro detekování kolizí využít jsou například Tekla BIMSight [28], Solibri Model Checker [29] nebo Bentley Navigator Connect [30]

Pro správné využívání funkce detekující kolize, které zajistí získání požadovaných výsledků, je nutné ji nejprve správně nastavit. Průvodce nastavením je popsán v následující části.

#### Postup a nastavení nástroje pro detekci kolizí:

1) Prvním krokem po importování požadovaných DIMS do programu Autodesk Naviswork Manage [6], je zapnutí samotné funkce detekce kolizí, to je možné na záložce "Home" pod funkcí "Clash Detective".

| N WX 5 5 5 5 6 7 |                      |              |                 | C <sub>k</sub>    |                   |               |                                   |                   |                                                                 |                |   |      |         | Autodesk Navisworks Manage 2023 B3AAO-4000-STA připojeno.nwf |               |       |                                |            |                           |                  |              |
|------------------|----------------------|--------------|-----------------|-------------------|-------------------|---------------|-----------------------------------|-------------------|-----------------------------------------------------------------|----------------|---|------|---------|--------------------------------------------------------------|---------------|-------|--------------------------------|------------|---------------------------|------------------|--------------|
| Home             | Viewpoint            | ಾರ್ಡ್        | Review          | Animation<br>N    | View              | Output<br>CA  | BIM 360 Glue                      | ⊏<br>⋿            | Render<br><b>E</b> <sup>n</sup> Find Items<br><b>Ouick Find</b> | $\mathbf{a}$ . | œ |      |         |                                                              |               | P     | E                              | Ę          |                           |                  | $+$ $\times$ |
| Append           | Refresh<br>Project * | Reset<br>All | File<br>Options | Select<br>$\cdot$ | Save<br>Selection | Select<br>All | select<br>Same<br>Select & Search | Selection<br>Tree | <b><i><u>Colsets</u></i></b>                                    |                | 曷 | Hide | Require | Hide<br>Inselected<br>Visibility                             | Unhide<br>All | Links | Quick<br>Properties<br>Display | Properties | Clash<br><b>Detective</b> | TimeLiner Quanti |              |

Obr. 7: Funkce Clash Detective

2) Po zvolení této funkce se objeví okno, ve kterém je možné nastavit veškeré parametry vyhledávání.

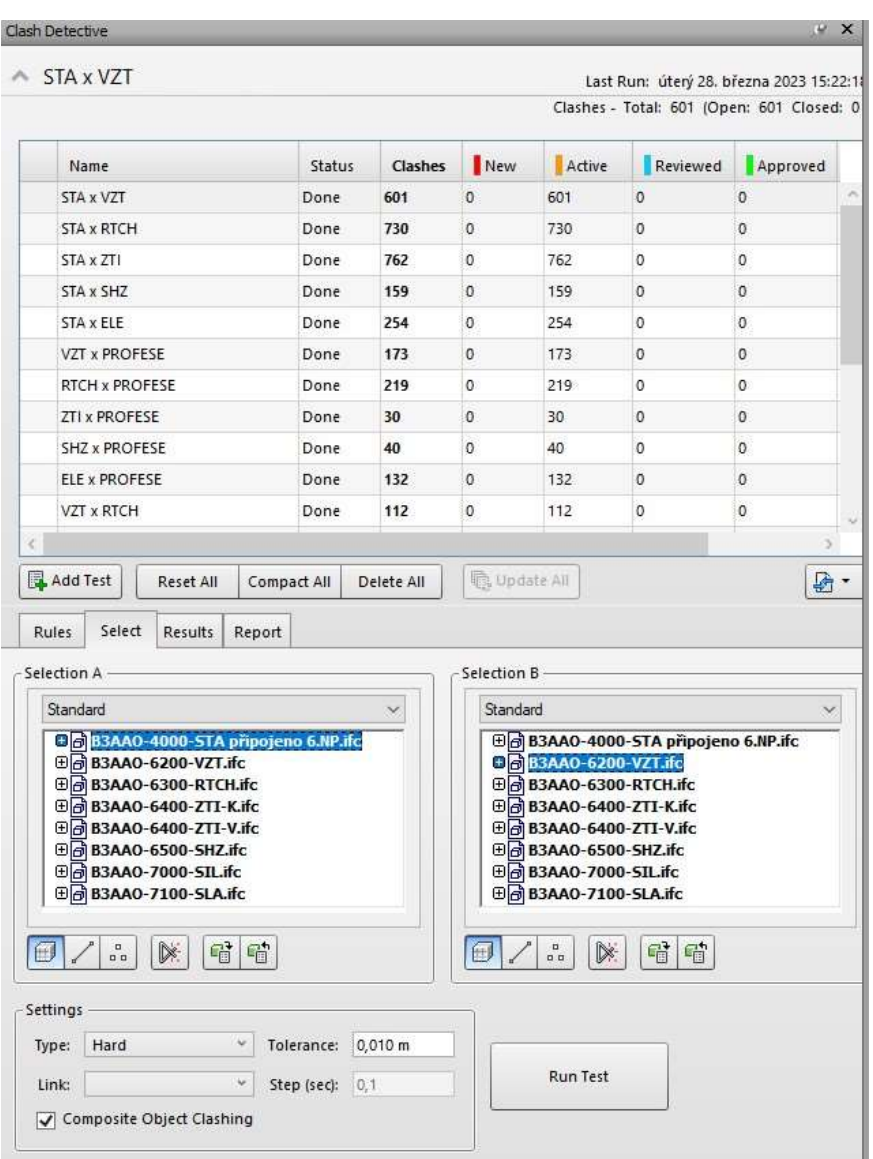

Obr. 8: Okno Clash Detective

3) Kolize jsou detekovány za pomocí tzv. testů, pro vytvoření testu je třeba kliknout na pole "Add Test". Po přidání testu je možné jej pro větší přehlednost libovolně přejmenovat.

| Test 1          |           | New         |            |                     |  |     |
|-----------------|-----------|-------------|------------|---------------------|--|-----|
| $\leq$          |           |             |            |                     |  |     |
| Add Test        | Reset All | Compact All | Delete All | <b>B</b> Update All |  | LA- |
| Select<br>Rules | Results   | Report      |            |                     |  |     |

Obr. 9: Přidání testu Clash Detective

4) Každý test vyžaduje zvolení parametrů. Hlavní částí je výběr modelů, mezi kterými bude detekce probíhat. Pro uvedený případ je na levé straně zvolen model stavby a na straně pravé model vzduchotechniky. Zvolené strany nejsou nijak podstatné, i pokud by byla volba provedena obráceně došlo by ke stejnému výsledku, tedy nalezení veškerých kolizí vzniklých mezi modelem stavby a modelem vzduchotechniky. Pokud by na pravé straně

zvolen například také model RTCH, došlo by k vyznačení všech kolizí vzniklých mezi modelem stavby a modelem vzduchotechniky a modelem stavby a modelem rozvodů tepla a chladu. Kolize mezi modelem vzduchotechniky a modelem rozvodů tepla a chladu by v tomto případě vyznačeny nebyly, protože by se nacházely na stejné straně výběru.

5) Následně je nutné definovat typ kolize a parametry tolerance. Pro typ kolize "Hard" určuje tolerance, jakou částí se musejí prvky překrývat, aby došlo k jejich detekování, v uvedeném případě dojde k vyznačení veškerých kolizí, které se překrývají alespoň o 1 mm. Další možností typu kolize je typ "Clearance", pro tento typ by nastavení tolerance určovala, jak vzdálené od sebe prvky mohou být, veškeré prvky v daných modelech, které by byly blíž, než zvolená tolerance by pak byly označeny jako kolize.

6) Nastavený test je možné spustit tlačítkem "Run Test". Testů lze nastavit neomezený počet a je výhodnější nastavit více jednotlivých testů, jako například test kolizí mezi DIMS stavby a každým z modelů technologií, než jeden komplexní test obsahující na jedné straně model stavby a na straně druhé všechny modely technologií dohromady. Při nastavení testu prvním způsobem se pak lépe detekují dotčená místa a upravují výstupy testu.

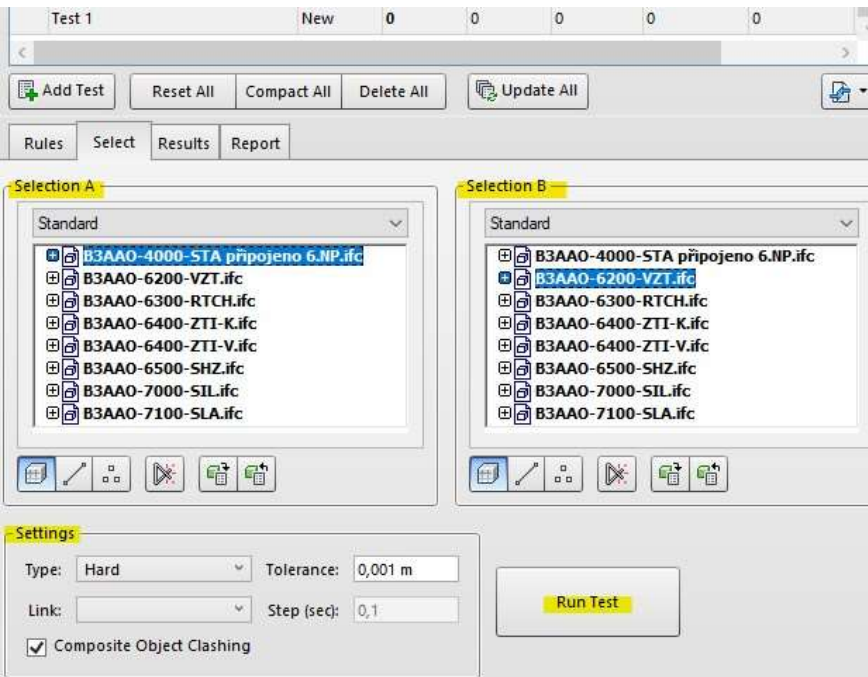

Obr. 10: Volba modelů Clash Detective

7) Výsledky testu je možné značit jako aktivní, vyřešené, nepodstatné nebo nutné k vyřešení, komentovat, případně upravit způsob jejich zvýraznění v modelu. Je také možné více definovat pravidla testu, například nastavit, že kolize nebudou značeny mezi prvky ve stejných hladinách a další pravidla.

| New Group              | $\left[\begin{smallmatrix} 0\\0\\0\\0\end{smallmatrix}\right]$<br>$\begin{bmatrix} 0 \\ 0 \\ 0 \end{bmatrix}$<br>$2R$ Assign<br>10 | $\mathbb{R}^{\times}_{\mathbb{R}}$ | لمها             | Re-run Tes<br>$\mathbb{R}^k$ None<br>の幅 |
|------------------------|----------------------------------------------------------------------------------------------------|------------------------------------|------------------|-----------------------------------------|
| Name                   | Status<br>ray-                                                                                                    | Level                              | Grid Int., Found | Highlighting                            |
| Clash1                 | Active                                                                                                    | $\overline{\phantom{a}}$           | 17:33:10 09      | Item $1$<br>Item <sub>2</sub>           |
| Clash <sub>2</sub>     | <b>Active</b>                                                                                                    | ▼                                  | 17:33:10 09-     | Use item colors                         |
| Clash3                 | Active                                                                                                    | $\ddot{\phantom{0}}$               | 17:33:10 09-     | Highlight all clashes                   |
| Clash4                 | Active                                                                                                    | $\overline{\phantom{a}}$           | 17:33:10 09-     | Isolation                               |
| Clash <sub>5</sub>     | Active                                                                                                    | ۰                                  | 17:33:10.09      | Dim Other<br>Hide Other                 |
| Clash <sub>6</sub>     | Active                                                                                                    | w<br>۰.                            | 17:33:10 09-     | $\sqrt{}$ Transparent dimming           |
| Clash7                 | Active                                                                                                    | $\ddot{\phantom{0}}$               | 17:33:10 09-     | Auto reveal                             |
| Clash8                 | Active                                                                                                    | $\overline{\phantom{a}}$           | 17:33:10 09-     | Viewpoint                               |
| Clash9                 | Active                                                                                                    | ۰                                  | 17:33:10 09-     | Auto-update<br>v.                       |
| Clash10                | Active                                                                                                    | $\ddot{\phantom{0}}$               | 17:33:10 09-     | Animate transitions                     |
| Clash11                | Active                                                                                                    | $\ddot{\phantom{0}}$               | 17:33:10 09-     | Focus on Clash                          |
| $Cl$ ach <sub>12</sub> | Artive                                                                                                    | ۷                                  | 17-33-10.09.     | Simulation                              |

Obr. 11: Vygenerované kolize Clash Detective

8) Takto vygenerovaný seznam již značí veškeré prvky, mezi kterými byly v daném testu nalezeny kolize. Seznam však většinou není dostatečný vzhledem k povaze nalezených kolizí. Program vyznačil kolize všech prvků, je tedy běžné, že je stejné místo vyznačeno v několika různých kolizích, a to z důvodu, že se označený prvek může skládat z jednotlivých částí, které jsou v reálu brány jen jako jedna kolize, ale značeny mohou být jako kolizí několik.

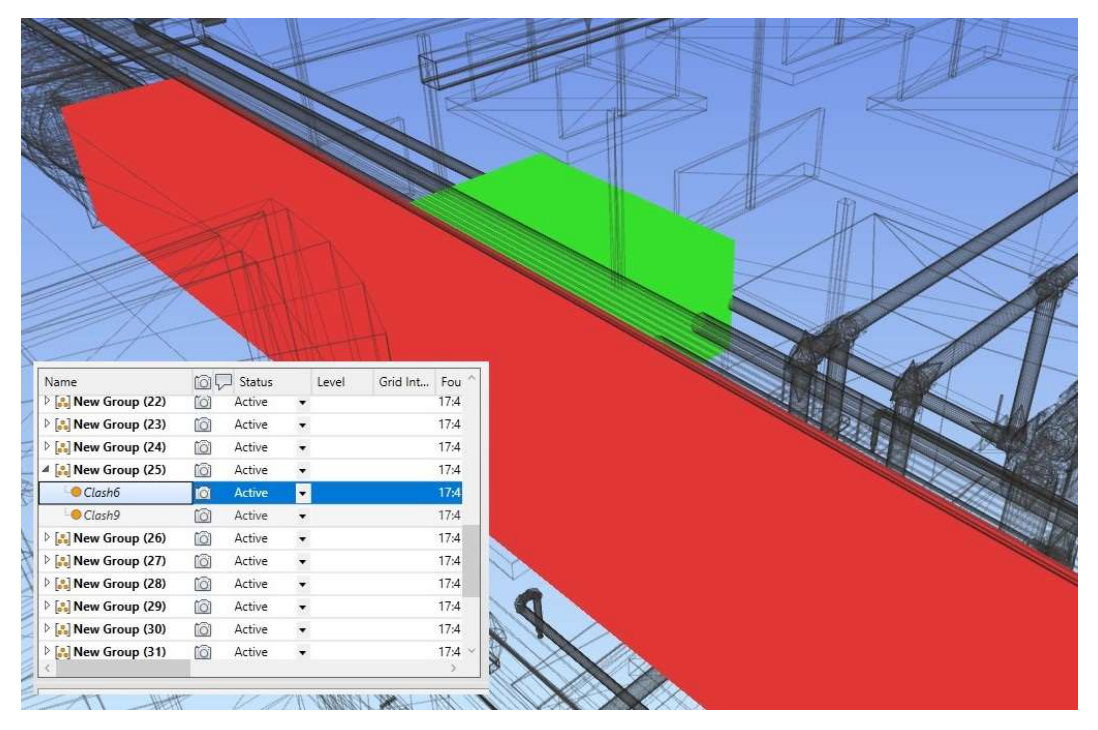

Obr. 12: Vizuální zobrazení vygenerovaných kolizí

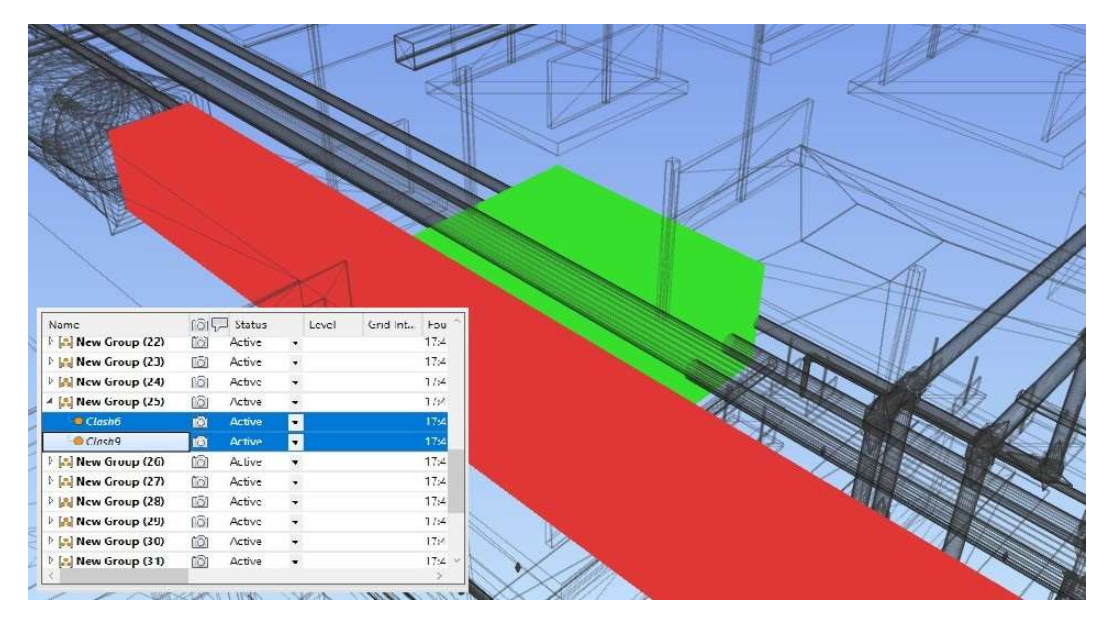

Obr. 13: Vizuální zobrazení vygenerovaných kolizí

Na obrázcích výše je viditelný zmíněný problém, při označení kolize číslo 6 samostatně je vidět, mezi kterými prvky vznikla. Pokud se k označené kolizi připojí i kolize 9 je patrné, že se jedná o kolizi mezi stejnými prvky, jen s jiným označením.

Pokud by došlo k práci s kolizemi přesně tak, jak byly automaticky vygenerovány, došlo by k umělému navýšení jejich počtu.

9) Pro redukci počtu kolizí je možné využít takzvaných skupin, kdy se označené kolize přidělí do jedné skupiny a je s nimi následně nakládáno jako s jednou kolizí. Spojit kolize je možné jejich označením a využitím tlačítka "Group Selected Clashes".

| Name<br><b>China</b>                                                        | ſŌ. | Status | Level | Grid Int | $\mathcal{O}$<br>Fou |
|-----------------------------------------------------------------------------|-----|--------|-------|----------|----------------------|
| $\triangleright$ $\begin{bmatrix} 0 \\ 0 \\ 0 \end{bmatrix}$ New Group (31) | ĩō. | Active |       |          | 17:4                 |
| $\triangleright$ $\begin{bmatrix} 0 \\ -1 \end{bmatrix}$ New Group (32)     | ĩo. | Active |       |          | 17:4                 |
| New Group (33)                                                              | O   | Active |       |          | 17:4                 |
| Clash7                                                                      |     | Active |       |          | 17:4                 |
| Clash <sub>8</sub>                                                          |     | Active |       |          | 17:4                 |
| $\bigcirc$ Clash 10                                                         | ſŌ. | Active |       |          | 17:4                 |
| $\bigcirc$ Clash 11                                                         |     | Active |       |          | 17:4                 |
| O Classh12                                                                  |     | Active |       |          | 17:4                 |
| Clash13                                                                     |     | Active |       |          | 17:4                 |
| $\triangleright$ $\begin{bmatrix} 0 \\ 0 \end{bmatrix}$ New Group (34)      | ĨÖ. | Active |       |          | 17:4                 |
| $\triangleright$ $\begin{bmatrix} 0 \\ 0 \end{bmatrix}$ New Group (35)      | ĨÖ. | Active |       |          | 17:4                 |
|                                                                             | ×m  |        |       |          | $\geq$               |

Obr. 14: Seskupení vygenerovaných kolizí

Tímto je postup nastavení nástroje detekujícího kolize hotový, je však potřeba ještě několika dalších úprav.

#### Vygenerované kolize

I po vytvoření skupin kolizí a tím minimalizace jejich počtu je potřeba určit relevantní kolize, v určitých případech nejsou nalezené kolize podstatné, pokud se například jedná o nalezenou kolizi potrubí RTCH a SHZ, které je ovšem ohybatelné jako v následujícím případě.

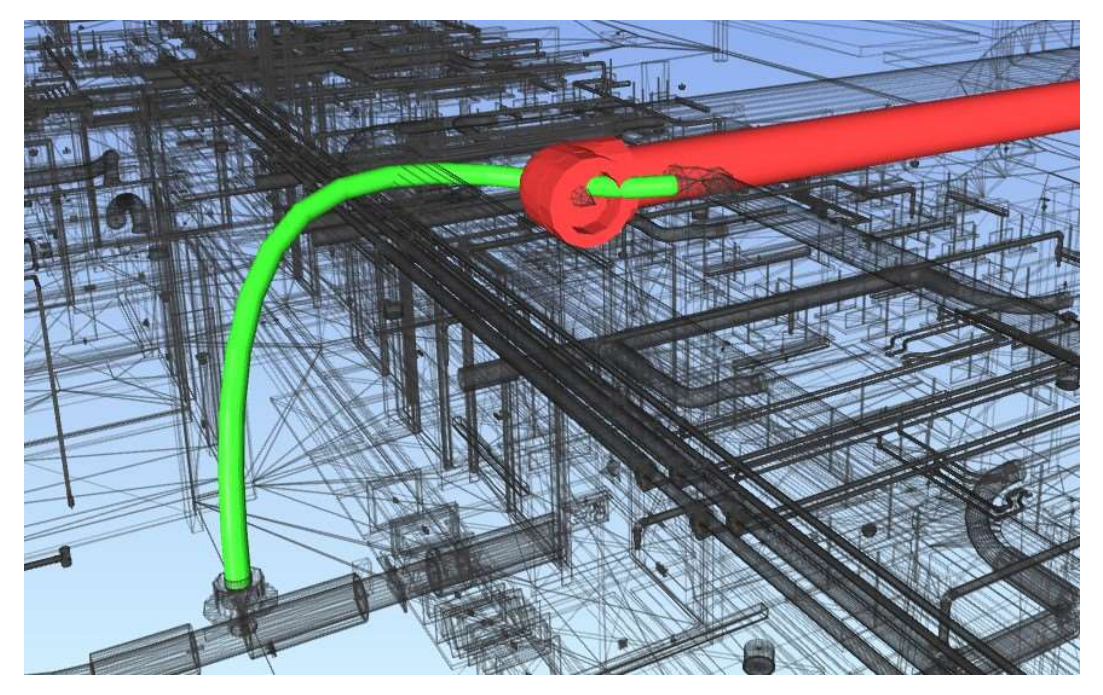

Obr. 15: Vizuální zobrazení vygenerovaných kolizí

Tyto kolize lze jen obtížně odstranit nastavením programu, je tedy rychlejší a spolehlivější jejich vyřazení až po vygenerování kolizí ručně.

Seznam všech vygenerovaných kolizí a následující postup práce s nimi je popsán níže.

Dalším typem kolizí, které jé možné detekovat pomocí funkce "Clash Detective" jsou odstupové vzdálenosti, tato varianta je vhodná například pro kontrolu navrženého prostoru toalet a minimálním rozměrům kabinek, na kterých budu tuto možnost demonstrovat.

Ve zvoleném projektu byly veškeré odstupové vzdálenosti v pořádku, pro znázornění jsem ale nastavil vzdálenost větší, než je dle norem požadována.

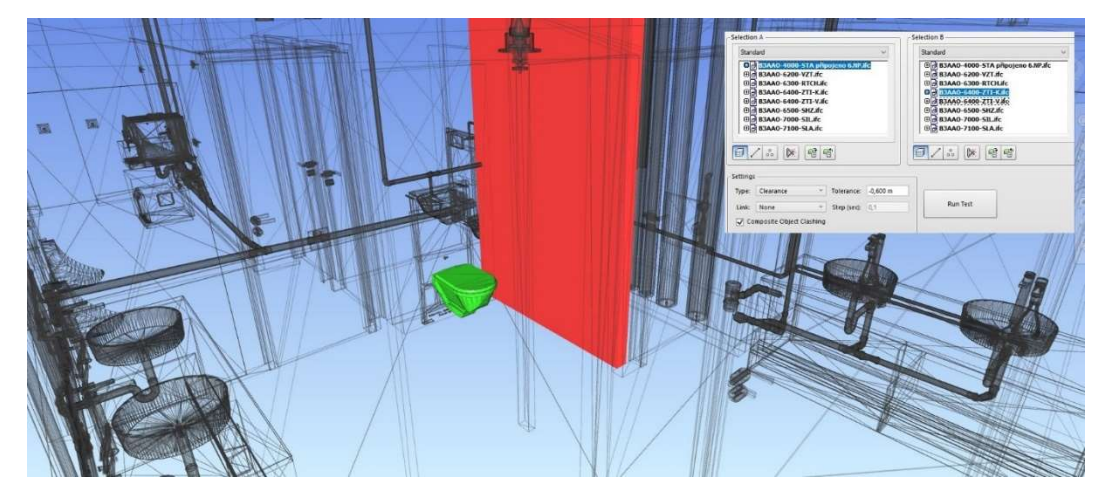

Obr. 16: Vizuální zobrazení vygenerovaných kolizí

### 2.3.5 Ocenění kolizí

Pro stanovení ceny za opravu kolizí byl zvolen odborný odhad. Po konzultaci s několika odborníky z praxe, konkrétně vedoucími staveb za elektroinstalace, technické zařízení budov, stavbu jako takovou a také s projektanty uvedených profesí, byly stanoveny jednotkové ceny, na jejichž základě došlo k následujícímu vyčíslení.

#### Vedení profesí

Pro vedení profesí se ve většině případů jedná o cenu oprav běžných metrů daného potrubí, metrů čtverečních, nebo kusů pro případ nutnosti přemístění zásuvek, reproduktorů a svítidel. K vypočtené hodnotě, stanovené pomocí odhadovaného rozsahu částí vyžadujících opravu, vždy uvedeného jako množství měrných jednotek, byl následně připočten náklad na vytvoření nového zavěšení pro dotčené potrubí, počet závěsů byl stanoven dle druhu potrubí, a náklad na administrativní obsluhu dané změny, zohledňující nutnost tvorby změnových listů, komunikaci změn s klientem, fakt, že dodavatelská firma může ve chvíli zjištění závady již pracovat na jiných zakázkách a mít plné kapacity, tento náklad je tedy u některých kolizí zároveň největším nákladem ze všech uvedených. Počty kolizí byly v poslední části též ještě redukovány dle přiloženého popisu.

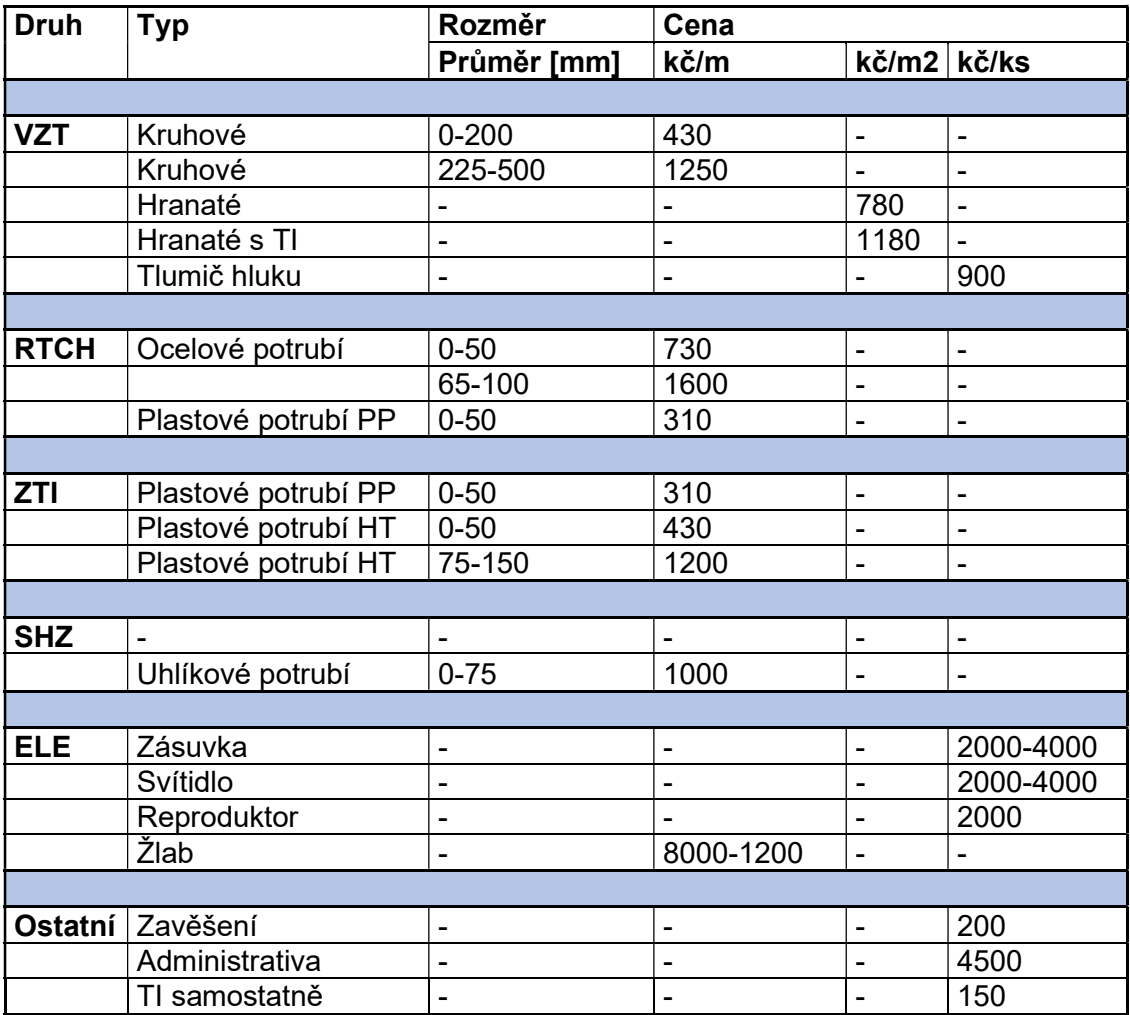

Tab. 1: Ceny oprav profese

Jednotlivé profese mezi sebou byly porovnány dle následující tabulky a po jejich seskupení do výše zmíněných skupin, zohledňujících problematiku duplicit, vznikl uvedený počet kolizí.

Tab. 2: Počet kolizí profesí redukovaný

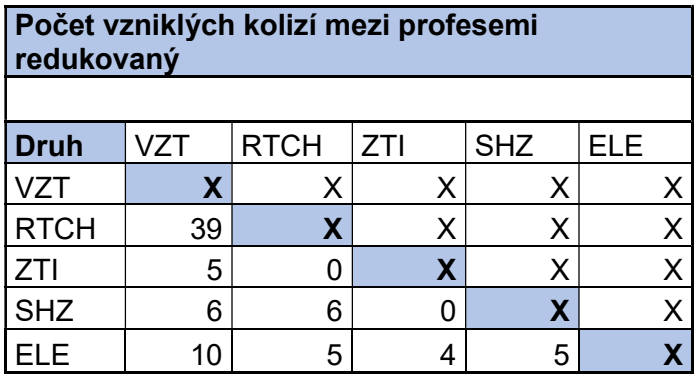

Pro představu následující tabulka uvádí množství vykázaných kolizí, pro případ, kdy nedošlo k jejich seskupení. Z této tabulky je patrné, že nelze pouze přebrat kolize vygenerované daným programem, ale je třeba jejich další zpracování.

Tab. 3: Počet kolizí profesí neredukovaný

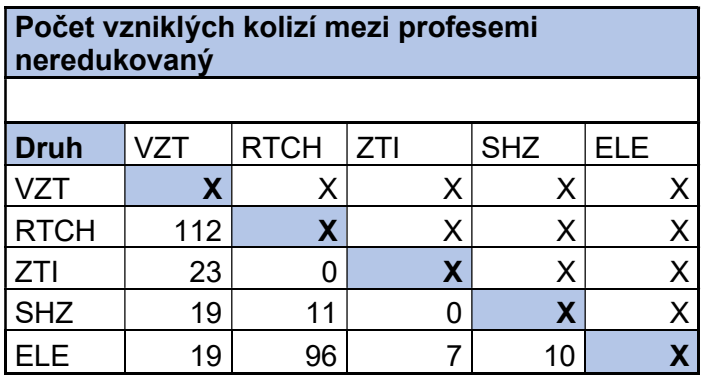

Mezi porovnávanou dvojicí profesí bylo vždy třeba určit, kterou z nich by bylo na stavbě reálně snazší opravit a podle toho následně určit cenu samotné opravy. Do rozhodování, u které profese dojde k nápravě vstupuje množství faktorů, některé z nich mohou být například, postup instalace samotných profesí, při kterém se vždy postupuje od shora směrem dolů a tedy, pokud jedna z uvedené dvojice již byla umístěna, je snazší rovnou dané situaci přizpůsobit druhou z nich. Dalším faktorem je náročnost samotné opravy, ať už cenová, nebo například u vedení potrubí s vodou by v případě oprav bylo potřeba vyřešit nové odvzdušnění celého systému, s čímž se dále pojí použití různých přídavných částí potrubí, které je třeba v čase revidovat. U potrubí SHZ je dále potřeba do výpočtu zahrnout náklady na vypuštění a zpětné napuštění vody z větví daného potrubí. Do výpočtu, z pochopitelných důvodů, nemohly být zavedeny všechny faktory ovlivňující rozhodování o tom, jaká z profesí by byla vhodnější pro nápravu kolize, zároveň každý stavbyvedoucí by k procesu rozhodování přistoupil jinak. Ovšem parametr "Závažnost" z tabulek Tab. 5-8 a dalších v příloze této práce, upravuje výslednou cenu dle zmíněných náročností.

V následující tabulce je uvedena průměrná cena potřebná pro opravu kolizí, nalezených mezi výše uvedenými dvojicemi, zahrnující také 30 % marži, určenou generálním dodavatelem stavby.

Tab. 4: Stanovení ceny oprav kolizí profesí

| <b>Skupina</b>           | Počet          | <b>Náklady</b> |          |              |            |
|--------------------------|----------------|----------------|----------|--------------|------------|
|                          |                | Průměrná jed.  | Marže 30 | Celková jed. | Celková    |
|                          |                | cena           | %        | cena         | cena       |
| <b>VZT x RTCH</b>        |                |                |          |              |            |
|                          | 11             | 7 595 Kč       | 2 278 Kč | 9873 Kč      | 108 606 Kč |
| VZT x ZTI                |                |                |          |              |            |
|                          | $\overline{2}$ | 6 630 Kč       | 1989 Kč  | 8 619 Kč     | 17 238 Kč  |
| <b>VZT x SHZ</b>         |                |                |          |              |            |
|                          | 6              | 7425 Kč        | 2 228 Kč | 9653 Kč      | 57 915 Kč  |
| <b>VZT x ELE</b>         |                |                |          |              |            |
|                          | 6              | 13 708 Kč      | 4 113 Kč | 17 821 Kč    | 106 925 Kč |
| <b>RTCH x ZTI</b>        |                |                |          |              |            |
|                          | $\overline{0}$ | 0Kč            | 0Kč      | 0Kč          | 0Kč        |
| <b>RTCH x SHZ</b>        |                |                |          |              |            |
|                          | 5              | 7 900 Kč       | 2 370 Kč | 10 270 Kč    | 51 350 Kč  |
| <b>RTCH x ELE</b>        |                |                |          |              |            |
|                          | 5              | 5 830 Kč       | 1749 Kč  | 7 579 Kč     | 37 895 Kč  |
| <b>ZTI x SHZ</b>         |                |                |          |              |            |
|                          | $\overline{0}$ | 0 Kč           | 0Kč      | 0Kč          | 0Kč        |
| <b>ZTI x ELE</b>         |                |                |          |              |            |
|                          | $\overline{2}$ | 6 023 Kč       | 1807 Kč  | 7 829 Kč     | 15 659 Kč  |
| <b>SHZ x ELE</b>         |                |                |          |              |            |
|                          | 5              | 7 900 Kč       | 2 370 Kč | 10 270 Kč    | 51 350 Kč  |
|                          |                |                |          |              |            |
| Celkový náklad na opravu |                |                |          |              | 446 937 Kč |

Během procesu stanovení výše uvedených cen bylo vytvořeno množství tabulek podobných tabulkám Tab. 5-8, a dalších. Celý seznam těchto tabulek je uveden v příloze na konci této bakalářské práce, přičemž dvojice profesí, pro které nebyla vygenerována žádná kolize uvedeny nejsou. Veškeré tabulky jsou strukturovány následovně:

Skupina kolize určuje dvojici profesí, pro které byly kolize generovány a zároveň grafické znázornění dané kolize.

Druh vždy označuje profese a konkrétní prvky, mezi kterými byla kolize detekována. Počet pak množství stejných druhů kolizí vykázaných jejich detekováním.

Závažnost zohledňuje fakt, že některé kolize je náročnější opravit a spojuje se s jejich opravou více procesů, které je třeba obstarat. Zároveň také profese, které byly generováním vykázány, ale ve skutečnosti žádnou kolizi nepředstavují, jsou v této části z výpočtu eliminovány.

Cena za měrnou jednotku je přebrána z tabulky Tab. 1, a s doplněním měrných jednotek určuje cenu opravy této kolize z pohledu samotného provádění prací opravy.

Tab. 5: Stanovení ceny oprav kolizí RTCH x SHZ

| Skupina kolize    | Druh a počet         | Náklady opravy   |   |                            |      |                |                |  |
|-------------------|----------------------|------------------|---|----------------------------|------|----------------|----------------|--|
| <b>RTCH x SHZ</b> | <b>RTCH</b>          | SHZ              |   | Počet Závažnost Cena/mj mj |      |                | Cena opravy    |  |
|                   | Armaturní sestava IJ | Uhlíkové potrubí | 5 | 2                          | 1000 | $\overline{2}$ | 15000          |  |
|                   | Plastové potrubí     | Flexi potrubí    |   | $\Omega$                   |      |                | $\overline{0}$ |  |
|                   |                      |                  | 6 |                            |      |                | 15000          |  |

Následující část stanovuje cenu za provedení nového zavěšení v případě oprav potrubí nebo kabelových žlabů, přičemž počet měrných jednotek, tedy závěsů je stanoven v závislosti na druhu zavěšeného prvku.

Tab. 6: Stanovení ceny oprav kolizí RTCH x SHZ

| Skupina kolize    | Druh a počet         |                  |   | Náklady zavěšení |                |                                |  |  |
|-------------------|----------------------|------------------|---|------------------|----------------|--------------------------------|--|--|
| <b>RTCH x SHZ</b> | <b>RTCH</b>          | SHZ              |   |                  |                | Počet Cena/mj mj Cena zavěšení |  |  |
|                   | Armaturní sestava IJ | Uhlíkové potrubí | 5 | 200              | $\overline{2}$ | 2000                           |  |  |
|                   | Plastové potrubí     | Flexi potrubí    | 1 | $\overline{0}$   |                | $\overline{0}$                 |  |  |
|                   |                      |                  | 6 |                  |                | 2000                           |  |  |

Další část uvádí cenu za administrativní obsluhu každé kolize, dle výše stanovených pravidel.

Tab. 7: Stanovení ceny oprav kolizí RTCH x SHZ

| Počet Cena/mj Cena administrativy<br><b>RTCH</b><br>SHZ<br>Uhlíkové potrubí<br>Armaturní sestava IJ<br>5<br>4500<br>22500<br>Plastové potrubí<br>Flexi potrubí<br>$\mathbf 0$<br>$\overline{0}$<br>$\mathbf{1}$ | Skupina kolize    | Druh a počet | Náklady administrativy |  |  |  |  |  |  |  |
|----------------------------------------------------------------------------------------------------|-------------------|--------------|------------------------|--|--|--|--|--|--|--|
|                                                                                                    | <b>RTCH x SHZ</b> |              |                        |  |  |  |  |  |  |  |
|                                                                                                    |                   |              |                        |  |  |  |  |  |  |  |
|                                                                                                    |                   |              |                        |  |  |  |  |  |  |  |

V poslední části je uveden součet jednotlivých cen.

Tab. 8: Stanovení ceny oprav kolizí RTCH x SHZ

| Skupina kolize    | Druh a počet         |                  |              | Náklady celkem     |
|-------------------|----------------------|------------------|--------------|--------------------|
| <b>RTCH x SHZ</b> | <b>RTCH</b>          | SHZ              |              | Počet Celková cena |
|                   | Armaturní sestava IJ | Uhlíkové potrubí | 5            | 39500              |
|                   | Plastové potrubí     | Flexi potrubí    | $\mathbf{1}$ | $\mathbf 0$        |
|                   |                      |                  | 6            | 39500              |

#### Stavební práce

Obdobným způsobem, jako u vedení profesí bylo přistoupeno k části stavby. V této části se jednalo převážně o opravy sádrokartonových konstrukcí. Jsou zde uvažovány případy, kdy například byla zaklopena předstěna nebo příčka před zhotovením vedení ZTI a byla proto potřeba opětovně ji rozklopit a zaklopit. V případě vedení ZTI je též uvažováno s vložením takzvaných výdřev, které zajišťují větší únosnost příček pro případ zavěšení například sanitárních předmětů. Dalším z možných případů kolizí je dodělání otvoru pro vedení profesí skrz sádrokartonové konstrukce stěn a stropů. Samostatnou částí je zhotovení jádrových vrtů do zděných konstrukcí. Jak je patrné z konečných tabulek v této části, je zohledněn fakt, že například dodělání otvoru do sádrokartonové příčky by ve většině případů nepředstavovalo žádný problém, a tedy by zde nemusela cena za nápravu této kolize být uvedena vůbec. Ovšem pro některé případy, kdy se jedná o příčku požární, nebo akustickou již dodělání otvoru není tak jednoduché a pojí se s ním uvedené náklady. Tato skutečnost je řešena dodatečnou redukcí počtu kolizí.

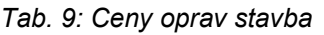

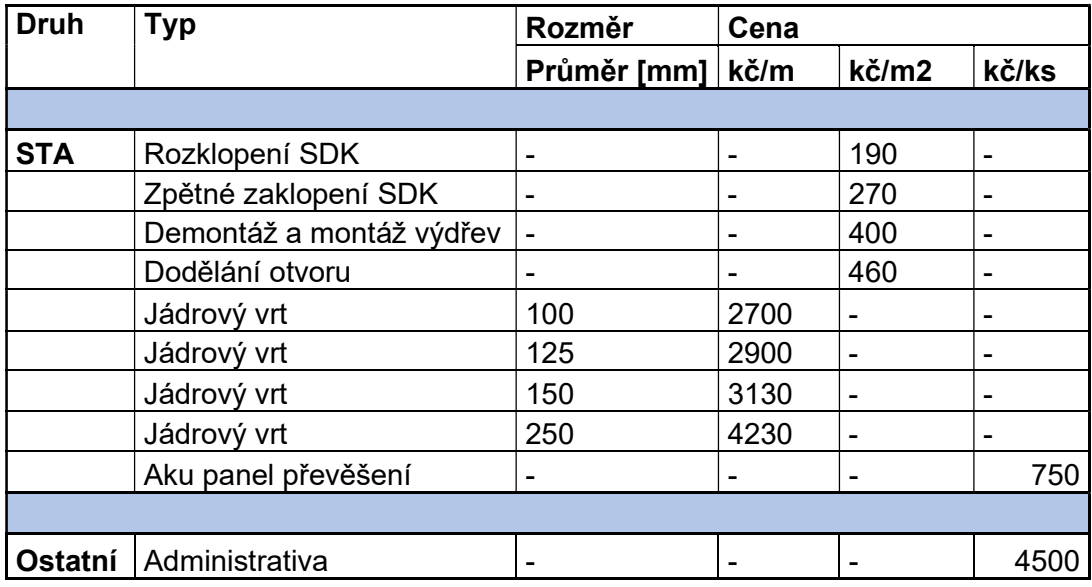

I pro stavební konstrukce jsou uvedeny tabulky obsahující množství vykázaných kolizí před a po jejich redukci. Vzhledem k vygenerovanému počtu těchto kolizí nebyla redukce provedena jejich kompletním prohlédnutím a zařazením, ale procentuálním snížením o 70 %, přičemž tato hodnota byla stanovena na základě zkušenosti z vygenerovaných kolizí v části profesí a též prohlídkou prvních 100 vykázaných kolizí v každé skupině a na tomto základě určeno, kolik z nich je relevantních.

Tab. 10: Počet kolizí stavba x profese redukovaný

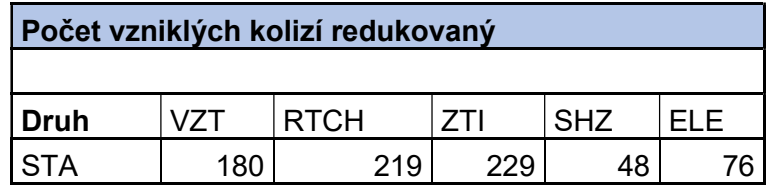

Tab. 11: Počet kolizí budova x profese redukovaný

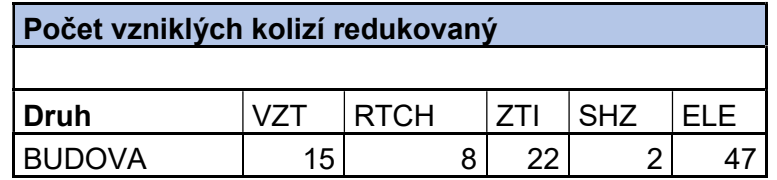

Tab. 12: Počet kolizí stavba x profese neredukovaný

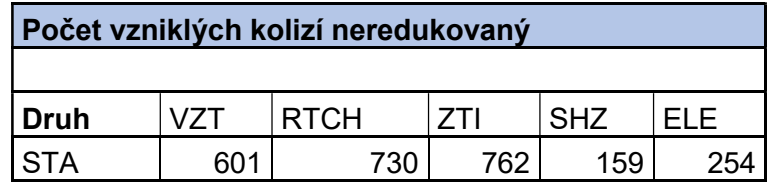

Tab. 13: Počet kolizí budova x profese neredukovaný

| Počet vzniklých kolizí neredukovaný |    |             |            |                 |     |  |  |  |  |  |  |
|-------------------------------------|----|-------------|------------|-----------------|-----|--|--|--|--|--|--|
| Druh                                |    | <b>RTCH</b> | <b>7TI</b> | SH <sub>7</sub> |     |  |  |  |  |  |  |
| <b>BUDOVA</b>                       | 49 | 27          | 73.        | 6               | 157 |  |  |  |  |  |  |

Došlo ke stanovení průměrných cen potřebných pro opravu jednotlivých typů kolizí, k těm byla přičtena 30 % marže stanovena generálním dodavatelem klientovy a vypočtena celková cena nápravy uvedených kolizí.

| <b>Skupina</b>           | Počet | <b>Náklady</b>        |               |                      |              |
|--------------------------|-------|-----------------------|---------------|----------------------|--------------|
|                          |       | Průměrná<br>jed. cena | Marže 30<br>% | Celková<br>jed. cena | Celková cena |
| <b>STA x VZT</b>         |       |                       |               |                      |              |
|                          | 180   | 4 675 Kč              | 1 403 Kč      | 6 078 Kč             | 1094015Kč    |
| <b>STA x RTCH</b>        |       |                       |               |                      |              |
|                          | 219   | 4 849 Kč              | 1455 Kč       | 6 303 Kč             | 1 380 431 Kč |
| <b>STA x ZTI</b>         |       |                       |               |                      |              |
|                          | 229   | 5 129 Kč              | 1 539 Kč      | 6 667 Kč             | 1 526 772 Kč |
| <b>STA x SHZ</b>         |       |                       |               |                      |              |
|                          | 48    | 4 903 Kč              | 1471 Kč       | 6 374 Kč             | 305 968 Kč   |
| <b>STA x ELE</b>         |       |                       |               |                      |              |
|                          | 76    | 4 626 Kč              | 1 388 Kč      | 6 014 Kč             | 457 080 Kč   |
| <b>BUD x PROFESE</b>     |       |                       |               |                      |              |
|                          | 94    | 5438 Kč               | 1 631 Kč      | 7 069 Kč             | 664 525 Kč   |
|                          |       |                       |               |                      |              |
| Celkový náklad na opravu |       |                       |               |                      | 5 428 791 Kč |

Tab. 14: Stanovení ceny oprav kolizí stavby a budovy

Výše uvedené hodnoty byly stejně jako pro případ kolizí mezi profesemi stanoveny na základě tabulek Tab. 15–17, a dalších tabulek z přílohy této bakalářské práce, ty v tomto případě neobsahují část určující závažnost, jelikož se jedná o obdobné úkony. Celý seznam tabulek použitých pro výpočet je uveden v příloze na konci této bakalářské práce.

Tab. 15: Stanovení ceny oprav kolizí STA x SHZ

| Skupina kolize | Druh a počet   |                  |    | Náklady opravy   |            |             |
|----------------|----------------|------------------|----|------------------|------------|-------------|
| STA x SHZ      | <b>STA</b>     | SHZ              |    | Počet Cena/mj mj |            | Cena opravy |
|                | Stěna SDK      | Uhlíkové potrubí | 16 | 460              |            | 0,50 3680   |
|                | Akusticý panel | Uhlíkové potrubí | 16 | 750              |            | 1,00 12000  |
|                | Podhled SDK    | Flexi potrubí    | 16 | 460              | $\ddagger$ | 3680        |
|                |                |                  | 48 |                  |            | 19360       |

Tab. 16: Stanovení ceny oprav kolizí STA x SHZ

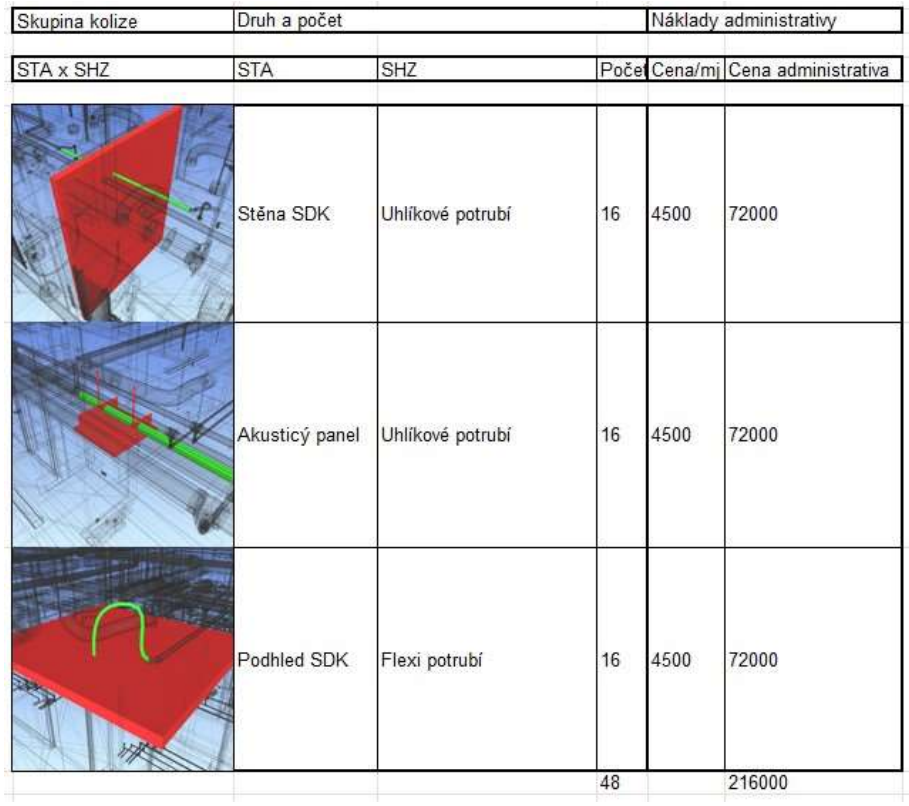

Tab. 17: Stanovení ceny oprav kolizí STA x SHZ

| Skupina kolize | Druh a počet   |                  |    |                    |
|----------------|----------------|------------------|----|--------------------|
| STA x SHZ      | <b>STA</b>     | SHZ              |    | Počet Celková cena |
|                | Stěna SDK      | Uhlíkové potrubí | 16 | 75680              |
|                | Akusticý panel | Uhlíkové potrubí | 16 | 84000              |
|                | Podhled SDK    | Flexi potrubí    | 16 | 75680              |
|                |                |                  | 48 | 235360             |

### 2.3.6 Zhodnocení

Veškeré náklady, vypočítané v předchozí části bylo vzhledem k pravděpodobnosti jejich vzniku, značně snížené díky provádění stavebních prací odbornou firmou, třeba redukovat. Například u kolizí ve stavební části by bez redukce bylo předpokládáno, že dojde k opomenutí vytvoření veškerých prostupů v sádrokartonových příčkách, podhledech a ostatních konstrukcích. Také by se počítalo s tím, že veškeré sádrokartonové stěny budou zaklopeny před instalací vedení profesí a bude tedy následně potřeba je rozklopit a obdobný přístup je aplikovatelný na všechny další části. Redukce též reflektuje výše popsaný fakt, že ne každý chybějící otvor v sádrokartonové příčce je potřeba brát jako kolizi, ovšem chybějící prostup příčkou akustickou, nebo protipožární je naopak velmi závažný. Co se týče kolizí profesí, zde redukce odráží skutečnost, že některé kolize zvládne dodavatel vyřešit bez sebemenších problémů. Redukce je též stanovena na základě nákladů určených na opravu celkového počtu kolizí, čím větší stanovený náklad je, k tím větší redukci dochází.

Dále je zde třeba připomenout, že modely, na jehož základě byla provedena praktický část, byly již jednou koordinovány. Díky této první koordinaci, která proběhla v průběhu vytváření samotných modelů, došlo k odstranění největšího počtu vzniklých kolizí pro část vedení profesí. Dá se předpokládat, že bylo odstraněno mezi 70 a 80 % kolizí, které by jejich detekce vykázala v původním stavu.

| <b>Skupina</b>       | <b>Náklady</b> | Redukce | Redukované náklady |
|----------------------|----------------|---------|--------------------|
| VZT x RTCH           | 108 606 Kč     | 10 %    | 97 745 Kč          |
| VZT x ZTI            | 17 238 Kč      | $0\%$   | 17 238 Kč          |
| VZT x SHZ            | 57 915 Kč      | 5 %     | 55 019 Kč          |
| VZT x ELE            | 106 925 Kč     | 10 %    | 96 233 Kč          |
| <b>RTCH x ZTI</b>    | Kč             | $0\%$   | Kč                 |
| <b>RTCH x SHZ</b>    | 51 350 Kč      | 5 %     | 48 783 Kč          |
| <b>RTCH x ELE</b>    | 37 895 Kč      | 3%      | 36 758 Kč          |
| <b>ZTI x SHZ</b>     | Κč             | $0\%$   | Κč                 |
| <b>ZTI s ELE</b>     | 15 659 Kč      | $0\%$   | 15 659 Kč          |
| SHZ x ELE            | 51 350 Kč      | 5 %     | 48 783 Kč          |
| <b>STA x VZT</b>     | 1094015Kč      | 60 %    | 437 606 Kč         |
| <b>STA x RTCH</b>    | 1 380 431 Kč   | 60 %    | 552 172 Kč         |
| STA x ZTI            | 1 526 772 Kč   | 40 %    | 916 063 Kč         |
| STA x SHZ            | 305 969 Kč     | 20 %    | 244 775 Kč         |
| <b>STA x ELE</b>     | 457 080 Kč     | 20 %    | 365 664 Kč         |
| <b>BUD X PROFESE</b> | 664 525 Kč     | 50 %    | 332 263 Kč         |
|                      | 5 875 730 Kč   |         | 3 264 761 Kč       |

Tab. 18: Přehled cen oprav profese, stavba a budova

## 3 Závěr

Teoretická část bakalářské práce představila metodu BIM, popsala její základy, možnosti využití, podporované softwary, legislativu, která se s touto metodou pojí.

Praktická část pak po provedení výše popsaných postupů došla k následujícímu zjištění:

Předpokládaná cena úspor, kterých je možné dosáhnout v případě použití nástroje na detekci kolizí a tím jejich odstranění před fází výstavby je dle výše uvedené tabulky 3 264 761 Kč. Jedná se o částku účtovanou klientovi, tedy po připočítání marže za zpracování veškerých prací. Zde je opět nutné připomenout, že projekt, na kterém byla praktická část zpracovány byl již dříve koordinován a došlo k odstranění většiny vzniklých kolizí. Dříve nezkoordinovaný DIMS nebylo možné získat, proto byla praktická část zpracována na tomto. V případě provedení práce na takovém modelu by částka mohla být násobně vyšší.

Pokud by byl stejný projekt připraven pouze pomocí klasického 2D projektování dá se předpokládat, že počet problémů vzniklých na stavbě by značně převyšoval jejich počet v případě využití metody BIM. Tedy výše zmíněná částka by byla násobně vyšší. Pro doplnění kontextu je ovšem důležité zmínit, že využití metody BIM se pojí s vyššími náklady na projekční fázi.

Došlo k porovnání nákladů na projekty obdobného rozsahu, prováděné pouze s pomocí softwaru Autodesk AutoCAD [4]. Jedná se o náklady na veškeré projekční práce zahrnující tvorbu dokumentace všech profesí. Ovšem z důvodu ochrany interních informací firmy, která poskytla DIMS pro zpracování této bakalářské práce, není uvedena konkrétní částka. Lze ale říct, že v tomto případě je zpracování projektové dokumentace stavby metodou BIM přibližně o 130 000 Kč nákladnější. Tato cena vychází ze zaslaných cenových nabídek klientovy, ovšem i do tvorby ceny zasahují různé faktory, nejen využitý způsob projektování. Rozdíl ceny by pravděpodobně při přesném porovnání stejného projektu jen s různým způsobem projektování byl značně větší.

Závěrem je tedy možné říct, že z výše uvedených hodnot jasně vyplývá, že pro tento konkrétní případ použití metody BIM bylo adekvátní a dosažené výhody značně převýšily nevýhody, kterými jsou větší nákladnost a delší doba projekční fáze.

## Použité zdroje

- [1] TÝM SFDI, Pro datový standard. Datový standard: Předpis pro informační modelování staveb (BIM) pro stavby dopravní infrastruktury [online]. V5.0. 2022 [cit. 2023-05-09]. Dostupné z: https://www.sfdi.cz/soubory/bim/2022-03\_datovy-standard.pdf
- [2] CHAI, Wesley. What is CAD. In: TechTarget [online]. 2020 [cit. 2023-05-10]. Dostupné z: https://www.techtarget.com/whatis/definition/CAD-computer-aided-design
- [3] KLEE, Lukáš, Josef ŽÁK a Anastázie JEGOROVÁ. BIM Protokol: Smluvní ustanovení pro tvorbu, předání a používání informačního modelu [online]. 2022 [cit. 2023-05-17]. Dostupné z: https://www.sfdi.cz/soubory/bim/2022-03\_bim-protokol.pdf
- [4] ARKANCE, systems. Autodesk AutoCAD. In: Produkty Arkance systems [online]. 2024 [cit. 2023-05-10]. Dostupné z: https://www.arkance-systems.cz/produkty/autodesk-autocad
- [5] ARKANCE, Systems. Autodesk Revit. In: Produkty Arkance systems [online]. 2024 [cit. 2023-05-10]. Dostupné z: https://www.arkance-systems.cz/produkty/stavebnictvi-aarchitektura/autodesk-revit
- [6] ARKANCE, Systems. Autodesk Naviswork Manage. In: Produkty Arkance systems [online]. 2023 [cit. 2023-05-10]. Dostupné z: https://www.arkance-systems.cz/produkty/stavebnictvi-aarchitektura/autodesk-navisworks
- [7] DOTSOFT. AutoCad Detailed Release history [online]. DotSoft, 2021 [cit. 2023-03-16]. Dostupné z: https://dotsoft.com/blog/?p=466
- [8] MICHL, Vladimír. Autodesk slaví 40. narozeniny [online]. Cad Studio Blog, 2022 [cit. 2023-03-16]. Dostupné z: https://blog.cadstudio.cz/2022/01/autodesk-slavi-40-narozeniny.html
- [9] Připojení externích referencí. In: Autodesk [online]. 2011 [cit. 2023-05-10]. Dostupné z: http://docs.autodesk.com/ACD/2011/CSY/filesAUG/WS1a9193826455f5ffa23ce210c4a30acaf-5dae.htm
- [10] BIMFO. Co je BIM [online]. In: . [cit. 2023-05-17]. Dostupné z: https://www.bimfo.cz/Co-je-BIM.aspx
- [11] GÁŤOVÁ, Nina. Parametrické modelování. In: CzBIM [online]. 2023 [cit. 2023-05-20].
- [12] LOD. In: Bimfo [online]. 2023 [cit. 2023-05-20].
- [13] AEC (UK) BIM Technology Protokol. In: Version 2.1.1 [online]. 2015 [cit. 2023-05-17]. Dostupné z: https://aecuk.files.wordpress.com/2015/06/aecukbimtechnologyprotocol-v2-1-1- 201506022.pdf
- [14] ASOCIACE, pro rozvoj infratruktury. Slovníček pojmů [online]. In: . [cit. 2023-05-10]. Dostupné z: https://www.ceskainfrastruktura.cz/slovnicek-pojmu/design-build/
- [15] KONCEPCE, BIM. Využití BIM [online]. In: . [cit. 2023-05-10]. Dostupné z: https://www.koncepcebim.cz/211-3-3-vyuziti-bim-pri-zadavani-navrhovani-provadeni-aprovozovani-sprave-staveb
- [16] ARKANCE, Systems. AEC collection. In: Produkty Arkance systems [online]. 2023 [cit. 2023-05-10]. Dostupné z: https://www.arkance-systems.cz/produkty/stavebnictvi-a-

architektura/autodesk-aec-collection?gclid=CjwKCAiA9NGfBhBvEiwAq5vSywZ-Zq\_NTlLZotgIpWfcWl3WJzSBhrGz4Cx4dZFn0HxOOEtRqmRtTBoCwOkQAvD\_BwE

- [17] ARKANCE, Systems. Autodesk Docs. In: Produkty Arkance systems [online]. 2023 [cit. 2023-05-10]. Dostupné z: https://www.arkance-systems.cz/produkty/autodesk-docs
- [18] ARKANCE, Systems. Další produkty. In: Produkty Arkance systems [online]. 2023 [cit. 2023-05-10]. Dostupné z: https://www.arkance-systems.cz/produkty/stavebnictvi-aarchitektura/autodesk-aec-collection?gclid=CjwKCAiA9NGfBhBvEiwAq5vSywZ-Zq\_NTILZotgIpWfcWl3WJzSBhrGz4Cx4dZFn0HxOOEtRqmRtTBoCwOkQAvD\_BwE#produkty
- [19] KONCEPCE, BIM. Využití BIM pro rozpočet a harmonogram [online]. In: . [cit. 2023-05-10]. Dostupné z: https://www.koncepcebim.cz/295-5-5-bim-ve-vztahu-k-rozpoctum-nakladum-aharmonogramu-stavby
- [20] KONCEPCE, BIM. Analýza současného stavu: Zavádění BIM v Evropě [online]. In: . [cit. 2023-05-17]. Dostupné z: https://www.koncepcebim.cz/214-4-1-analyza-soucasneho-stavuzavadeni-bim-v-evrope
- [21] MPO. Věcný záměr: Zákon o BIM. 2022.
- [22] KONCEPCE, BIM. O nás Koncepce BIM: Standardizací a metodickou podporou ke Stavebnictví 4.0 [online]. In: . [cit. 2023-05-17]. Dostupné z: https://www.koncepcebim.cz/o-nas
- [23] KONCEPCE, BIM. Český smluvní standard (ČSS): Cesta ke standardizaci u nás Český smluvní standard [online]. In: . [cit. 2023-05-17]. Dostupné z: https://www.koncepcebim.cz/849 cesky-smluvni-standard-css
- [24] KONCEPCE, BIM. Dokumenty Koncepce BIM: Smluvní oblast [online]. In: . [cit. 2023-05-17]. Dostupné z: https://www.koncepcebim.cz/dokumenty?z=311
- [25] BIM protokol [online]. In: . [cit. 2023-05-17]. Dostupné z: https://www.bimfo.cz/Nastaveni/Slovnik-BIM-pojmu/BIM-protokol.aspx
- [26] PROJECT, BIM. Verti s.r.o. [online]. In: . [cit. 2023-05-17]. Dostupné z: https://bimproject.cloud/cs/downloads/verti?redirectCZ=1
- [27] MICROSOFT. OneDrive [online]. In: . [cit. 2023-05-17]. Dostupné z: https://www.microsoft.com/cs-cz/microsoft-365/onedrive/online-cloud-storage
- [28] Tekla Bimsight. In: Tekla [online]. 2023 [cit. 2023-05-20].
- [29] Solibri Model Checker. In: Solibri [online]. 2023 [cit. 2023-05-20].
- [30] Bentley navigator connect. In: Bentley systems [online]. 2023 [cit. 2023-05-20].

## Seznam obrázků

- Obr. 1: Stupně grafického a informačního detailu v Digitálním modelu stavby. Autor: Revit-lab; https://www.revit-lab.com/ Dostupné z: https://images.app.goo.gl/RJd23nhAqb8awHwe9
- Obr. 2: Grafický výstup z programu Autodesk Revit [5] Zobraz. 2D 6. patro. Autor: Vlastní zpracování
- Obr. 3: Grafický výstup z programu Autodesk Revit [5] Zobraz. 2D 7. patro. Autor: Vlastní zpracování
- Obr. 4: Grafický výstup z programu Autodesk Revit [5] Zobraz. 3D 6. patro. Autor: Vlastní zpracování
- Obr. 5: Grafický výstup z programu Autodesk Revit [5] Zobraz. 3D 7. patro. Autor: Vlastní zpracování
- Obr. 6: Grafický výstup z programu Autodesk Naviswork manage [6] Zobraz. 6. a 7. patro. Autor: Vlastní zpracování
- Obr. 7: Funkce Clash Detective.

Autor: Vlastní zpracování

Obr. 8: Okno Clash Detective.

Autor: Vlastní zpracování

Obr. 9: Přidání testu Clash Detective.

Autor: Vlastní zpracování

Obr. 10: Volba modelů Clash Detective.

Autor: Vlastní zpracování

#### Obr. 11: Vygenerované kolize Clash Detective.

Autor: Vlastní zpracování

Obr. 12: Vizuální zobrazení vygenerovaných kolizí.

Autor: Vlastní zpracování

Obr. 13: Vizuální zobrazení vygenerovaných kolizí.

Autor: Vlastní zpracování

Obr. 14: Seskupení vygenerovaných kolizí.

Autor: Vlastní zpracování

#### Obr. 15: Vizuální zobrazení vygenerovaných kolizí.

Autor: Vlastní zpracování

#### Obr. 16: Vizuální zobrazení vygenerovaných kolizí.

Autor: Vlastní zpracování

## Seznam tabulek

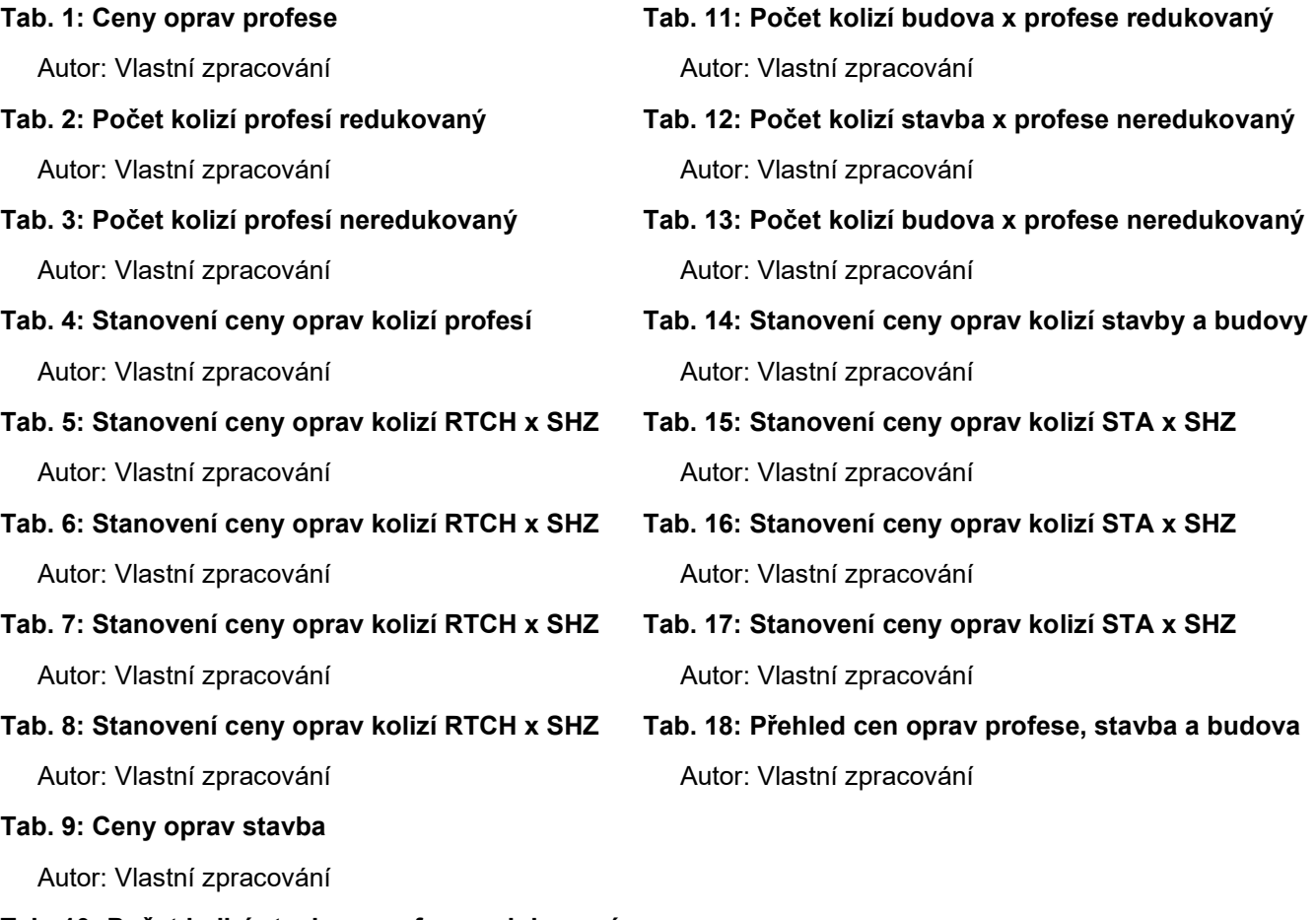

Tab. 10: Počet kolizí stavba x profese redukovaný

Autor: Vlastní zpracování